## **Beta Test Checklist**

Please complete and score each task and note any comments you may have regarding each task.

|                | lete and score each task a<br>Credit Union Name:<br>Primary Contact Name:<br>iry Contact Phone Number: | TBA Credit Union<br>Christie Dompierre<br>231.932.5056                                                                  |                                                         |                           | i task.                                                   | improvements of<br>release 23.10!               |                                                          |                                                                                                    |  |
|----------------|----------------------------------------------------------------------------------------------------|----------------------------------------------------------------------------------------------------|---------------------------------------------------------|---------------------------|-----------------------------------------------------------|-------------------------------------------------|----------------------------------------------------------|----------------------------------------------------------------------------------------------------|--|
| Tool           | Task                                                                                                   | Rate each item on a scale of 1-5.(5 = highest, 1 = lowest)5Extremely4Very3Somewhat2Slightly1Not at allN/ANot applicable | <ul> <li>Did you complete</li> <li>the task?</li> </ul> | How easy was<br>the task? | Are you satisfied<br>G- with the results<br>you received? | How helpful<br>G- will the task be<br>to staff? | How likely are you<br>to perform the<br>task after beta? | Comments/<br>Explanation<br>of Rating                                                                                                    |  |
| MEMBER F       | ACING: Chris                                                                                           | tie                                                                                                    |                                                         |                           |                                                           |                                                 |                                                          | This feature will really                                                                                                    |  |
| Sample tool    | Sample task                                                                                            |                                                                                                    | Y                                                       | 3                         | 2                                                         | 4                                               | 5                                                        | make processing much                                                                                                    |  |
| 569            | Check box to "Apply two fact                                                                           | or authentication to P2P"                                                                                               | Y                                                       | 5                         | 5                                                         | 5                                               | 5                                                        | Thanks to this, we plan<br>to allow checking<br>accounts to be opened<br>online again, yay!                                               |  |
| Online Banking |                                                                                                    | navigate to P2P (Pay Anyone) module.<br>nd email address are listed as options<br>e.                                    | Y                                                       | 5                         | 5                                                         | 5                                               | 5                                                        | All contact info was correct.                                                                                                    |  |
| Online Banking |                                                                                                    | rocess using both text and email. Once<br>be allowed access into the module for<br>ion.                                 | Y                                                       | 5                         | 5                                                         | 5                                               | 5                                                        | Copy and paste was<br>easy on the phone, it's<br>a long code to enter<br>if/when accessing P2P<br>on a desktop and<br>sending the code to |  |

Thank you for helping us test the software

| Tool     | Task                                                                                            | Rate each item on a scale of 1-5.<br>(5 = highest, 1 = lowest)5Extremely4Very3Somewhat2Slightly1Not at allN/ANot applicable                           | <ul> <li>Did you complete</li> <li>the task?</li> </ul> | T How easy was<br>the task? | Are you satisfied<br>G-1 with the results<br>you received? | How helpful<br>G-1 will the task be<br>to staff? | How likely are you<br>4-1 to perform the<br>task after beta? | Comments/<br>Explanation<br>of Rating                                                                               |
|----------|-------------------------------------------------------------------------------------------------|----------------------------------------------------------------------------------------------------|---------------------------------------------------------|-----------------------------|------------------------------------------------------------|--------------------------------------------------|--------------------------------------------------------------|----------------------------------------------------------------------------------------------------|
| LENDING: |                                                                                                 |                                                                                                    | 1                                                       |                             | T                                                          | I                                                | I                                                            |                                                                                                    |
| 1340     | creation, create a 1Click loan of Use the Additional Forms butt                                 | maging for any needed online form<br>ffer with more than one document.<br>on while creating the offer to add the<br>ng with LenderVP on this for xmas |                                                         |                             |                                                            |                                                  |                                                              |                                                                                                    |
| 2        | app. Choose offer details, ther                                                                 | in the 1Click Offers tab, select an<br>additional forms. Each form from<br>ible. (Christie working with LenderVP                                      |                                                         |                             |                                                            |                                                  |                                                              |                                                                                                    |
| 1110     | easily. For example: member a<br>Confirm new statistics screen s<br>numbers of members that pas | sed. Use query to validate the<br>the criteria and confirm it matches                                                                                 | Y                                                       | 5                           | 3                                                          | 3                                                | 3                                                            | I'm not sure how we<br>would use this but will<br>be sure our lending<br>team is familiar with<br>the capabilities. |
| 100      |                                                                                                 | run through the CLR Path Decision<br>must be the first field in the file.                                                                             | Y                                                       | 5                           | 3                                                          | 3                                                | 3                                                            | I'm not sure how we<br>would use this but will<br>be sure our lending<br>team is familiar with                      |
| 1029     | After creating your file in the p<br>through the CLR Path Decision                              | revious step, run the list of members<br>Advisor. (Christie)                                                                                          | Y                                                       | 5                           | 3                                                          | 3                                                | 3                                                            | I'm not sure how we<br>would use this but will<br>be sure our lending<br>team is familiar with                      |
| 1028     | FUEL report. Confirm the data                                                                   | e beta period to work with the new<br>showing on the report is accurately<br>cords. (meghan/dylan will enter                                          | Y                                                       | 5                           | 5                                                          | 5                                                | 5                                                            | It's great to have access<br>to this data more<br>timely.                                                           |

| Tool               | Task                                                                                                    | Rate each item on a scale of 1-5.(5 = highest, 1 = lowest)5Extremely4Very3Somewhat2Slightly1Not at allN/ANot applicable                                                                                                    | <ul> <li>Did you complete</li> <li>the task?</li> </ul> | ل How easy was<br>۲۰ the task? | Are you satisfied<br> | How helpful<br>-1 will the task be<br>to staff? | How likely are you<br>G-<br>to perform the<br>task after beta? | Comments/<br>Explanation<br>of Rating                                                                                                    |
|--------------------|----------------------------------------------------------------------------------------------------|----------------------------------------------------------------------------------------------------|---------------------------------------------------------|--------------------------------|-----------------------|-------------------------------------------------|----------------------------------------------------------------|----------------------------------------------------------------------------------------------------|
| 51                 | new VantageScore indicator<br>a score Choose VantageScore                                                                        | tageScore for credit reporting, use the<br>in this screen when manually entering<br>if appropriate, and choose "Other" if<br>help control the display in online                                                                                 | Y                                                       | 5                              | 5                     | 5                                               | 5                                                              |                                                                                                    |
| 458/Online Banking | using tool 458 and use the ne<br>months and enter a number<br>online banking by applying fo<br>approved in that time period      | an existing loan modification record<br>ew block if notification was made in XX<br>of months. Again, if you can check in<br>or a loan that was modified and<br>, confirm that the appropriate edits<br>ger eligible. (Chris is working in this) | Y                                                       | 3                              | 5                     | 5                                               | 5                                                              | Could not do live test<br>on current TBA bizlink<br>site. Personal OLB loan<br>did allow for the steps<br>to apply for the<br>modification in its me |
| 458/Online Banking | create a scenario where the i<br>the same loan category. In or<br>modification, use Tool #2 to a<br>banking to apply for loan mo | approve loan modification. Use online<br>dification for second loan. Confirm<br>y the second loan to apply for loan                                                                                                    | n                                                       | 3                              | 1                     | 5                                               | 5                                                              | Could not test account with multiple loans.                                                                                                    |
| 2                  | locked from maintaining the                                                                                                    | e loan application where the 2 <sup>nd</sup> user is<br>app. When the 2 <sup>nd</sup> user enters, have<br>vorksheet and verify the results.                                                                                                    | Y                                                       | 5                              | 5                     | 5                                               | 5                                                              | XLOW printed by user<br>2 correctly matched<br>info within<br>application while<br>User 1 was within the<br>app.                                     |
| 2                  | locked from maintaining the<br>them print the Underwriter p<br>application prints with a cred                                    | e loan application where the 2 <sup>nd</sup> user is<br>app. When the 2 <sup>nd</sup> user enters, have<br>backet. Confirm the standard 5-page<br>lit report summary. Verify the correct<br>application. (Consumer Lending Team)                | Y                                                       | 5                              | 5                     | 5                                               | 5                                                              | The 5 page long form<br>application printed<br>with correct info<br>followed by the<br>Credit Report<br>Summary                                      |

| <b>Tool</b>        | Rate each item on a scale of 1-5.<br>(5 = highest, 1 = lowest)5Extremely4Very3Somewhat2Slightly1Not at allN/ANot applicable                                                                                                    | <ul> <li>✓ Did you complete</li> <li>Z the task?</li> </ul> | 다 How easy was<br>더 the task? | Are you satisfied<br>G-1 with the results<br>you received? | How helpful<br>G- will the task be<br>to staff? | How likely are you<br>4 to perform the<br>task after beta? | Comments/<br>Explanation<br>of Rating                                                                                  |
|--------------------|----------------------------------------------------------------------------------------------------|-------------------------------------------------------------|-------------------------------|------------------------------------------------------------|-------------------------------------------------|------------------------------------------------------------|----------------------------------------------------------------------------------------------------|
| 2                  | On the "Loan Request Maintenance" screen view the household for<br>the loan application being worked. Verify that the entire household<br>is correctly shown. (Consumer Lending Team)                                                                                                    | Y                                                           | 5                             | 5                                                          | 5                                               | 5                                                          | household info all<br>appeared to fill in<br>correctly while user 1<br>was within the app.                             |
| 50                 | When disbursing funds for a loan, verify the "Print Receipt" field is defaulting according to your workstation configuration. After disbursing funds, verify that a receipt prints according to the fields setting. (Processing)                                                                       | Y                                                           | 5                             | 5                                                          | 5                                               | 5                                                          | Everything worked as it should.                                                                                        |
| 297                | Conduct an escrow analysis preview by, at minimum, selecting an<br>appropriate escrow projection month and loan category or Escrow<br>dividend application. After the preview is created, utilize the new<br>export feature to populate this analysis into a workable file in your<br>QUERYXX library. | Y                                                           | 5                             | 1                                                          | 1                                               | 1                                                          | When we tested the<br>export function, we<br>accidentally ran the<br>report twice and when<br>creating a new report in |
| 997                | If your Credit Union utilizes Qualifile Risk Assessment when working<br>with a loan applicant, complete a non-member risk assessment<br>while creating their non-member profile. If there is already a non-<br>member profile created, update the profile, and run an assessment.                      | N/A                                                         |                               |                                                            |                                                 |                                                            |                                                                                                    |
| 997                | When working with a non-member loan applicant, complete a non-<br>member credit report while creating their non-member profile. If<br>there is already a non-member profile created, update the profile,<br>and run a credit report.                                                                   | N/A                                                         |                               |                                                            |                                                 |                                                            |                                                                                                    |
| Inquiry for Escrow | Review the new field showing escrow analysis shortage on the inquiry screen of escrow accounts.                                                                                                    | Y                                                           | 5                             | 5                                                          | 1                                               | 1                                                          | It was accurate data,<br>but do not see a need<br>for this throughout the<br>year.                                     |

| Tool     | Rate each item on a scale of 1-5.<br>(5 = highest, 1 = lowest)5Extremely4Very3Somewhat2Slightly1Not at allN/ANot applicable                                                                                                    | <ul> <li>Did you complete</li> <li>the task?</li> </ul> | How easy was<br>the task? | Are you satisfied<br>5-<br>you received? | How helpful<br>-1 will the task be<br>to staff? | How likely are you<br>-1 to perform the<br>task after beta? | <b>Comments/</b><br><b>Explanation</b><br><b>of Rating</b><br>Great to see 1-29 and |
|----------|----------------------------------------------------------------------------------------------------|---------------------------------------------------------|---------------------------|------------------------------------------|-------------------------------------------------|-------------------------------------------------------------|-------------------------------------------------------------------------------------|
| 229      | Review the collections dashboard to review the new delinquency ranges that now match NCUA.                                                                                                    | Y                                                       | 5                         | 5                                        | 5                                               | 5                                                           | 30-59 day delinquent<br>data, would be nice to<br>filter negative and               |
| EFT: Meg | nan/Caroline                                                                                                    |                                                         | I                         | T                                        | T                                               | T                                                           |                                                                                     |
| 11       | Enter the tool and verify that active cards appear first on the list.<br>Use the new feature to sort columns as you work with these<br>records.                                                                                                    | Y                                                       | 5                         | 5                                        | 5                                               | 5                                                           |                                                                                     |
| 12       | Enter the tool and verify that active cards appear first on the list.<br>Use the new feature to sort columns as you work with these<br>records.                                                                                                    | Y                                                       | 5                         | 5                                        | 5                                               | 5                                                           |                                                                                     |
| 1320     | If possible, add a program for Card Activity Rebate using one of<br>your MCC groups configured in Tool #1024.<br>WARNING: If you do not want the program to run at end of<br>month, make sure the program is not attached to a dividend<br>application or the program is deleted prior to month end.                                                       | N/A                                                     |                           |                                          |                                                 |                                                             |                                                                                     |
| 777      | If you want to activate a new Card Activity Rebate for a dividend<br>application, enter the program code into the share account setup<br>configuration. At month end, review reports on the first of the<br>month to verify expected results.<br><b>WARNING:</b> This step should not be taken if you are not ready to<br>activate the cash rebate feature | N/A                                                     |                           |                                          |                                                 |                                                             |                                                                                     |

| Tool                      | Rate each item on a scale of 1-5.<br>(5 = highest, 1 = lowest)5Extremely4Very3Somewhat2Slightly1Not at allN/ANot applicable                                                                                                    | <ul> <li>Did you complete</li> <li>the task?</li> </ul> | T How easy was<br>the task? | Are you satisfied<br>5-1 with the results<br>you received? | How helpful<br>5-1 will the task be<br>to staff? | How likely are you<br>2-<br>to perform the<br>task after beta? | Comments/<br>Explanation<br>of Rating                       |
|---------------------------|----------------------------------------------------------------------------------------------------|---------------------------------------------------------|-----------------------------|------------------------------------------------------------|--------------------------------------------------|----------------------------------------------------------------|-------------------------------------------------------------|
| Before End of<br>Month    | If you have been working in the Card Activity Rebate program<br>maintenance, you may want to delete any fictitious or testing<br>programs to avoid having them print on your reports. This will also<br>ensure no one has tied them to share products in error.                                                                       | N/A                                                     |                             |                                                            |                                                  |                                                                |                                                             |
| First of Month<br>reports | If you have an existing or new program for Card Activity Rebate, review the month end reports to verify expected results.                                                                                                    | N/A                                                     |                             |                                                            |                                                  |                                                                |                                                             |
| 907                       | If possible, select a credit card loan category to assign a promo<br>bucket with an assigned MCC group (configured in tool 1024). See<br>following steps to confirm the processing.                                                                                                    | N/A                                                     |                             |                                                            |                                                  |                                                                |                                                             |
| Inquiry/Phone Op          | Select member accounts that have a credit card based on the loan<br>category in the previous step. During the beta period confirm that<br>purchases made are hitting the correct bucket. A purchase that is<br>with a merchant in the MCC group should go to the promo bucket.<br>Any other purchase should go to the default bucket. | N/A                                                     |                             |                                                            |                                                  |                                                                |                                                             |
| Inquiry/Phone Op          | Confirm that payments made to member credit cards with the above settings are hitting the correct buckets.                                                                                                    | N/A                                                     |                             |                                                            |                                                  |                                                                |                                                             |
| TELLER/M                  | EMBER SERVICE: Meghan/Bran                                                                                                    | ch Le                                                   | ader                        | s/Acco                                                     | unting                                           |                                                                |                                                             |
| 326                       | In your workstation controls, change such as "Default for printing receipts via other posting tools" to a preferred setting. (IT)                                                                                                    | Y                                                       | 5                           | 3                                                          | 3                                                | 3                                                              | Unsure if we will keep<br>this feature turned on<br>or not. |

| Tool                               | Rate each item on a scale of 1-5.<br>(5 = highest, 1 = lowest)5Extremely4Very3Somewhat2Slightly1Not at allN/ANot applicable                                                                                                    | <ul> <li>A Did you complete</li> <li>Z the task?</li> </ul> | ר How easy was<br>יד the task? | Are you satisfied<br>, with the results<br>you received? | How helpful<br>G will the task be<br>to staff? | How likely are you<br>다 to perform the<br>task after beta? | Comments/<br>Explanation<br>of Rating                                                                                  |
|------------------------------------|----------------------------------------------------------------------------------------------------|-------------------------------------------------------------|--------------------------------|----------------------------------------------------------|------------------------------------------------|------------------------------------------------------------|----------------------------------------------------------------------------------------------------|
| 31                                 | Reverse a transaction through normal operating procedure. When<br>processing the reversaln check that the "Print Receipt" field<br>defaults according to your workstation controls (Tool 326). Upon<br>posting the reversal, verify that a receipt accurately prints.<br>(Accounting/Kat)                                                                                                    | Y                                                           | 5                              | 3                                                        | 3                                              | 3                                                          | Unsure if we will keep<br>this feature turned on<br>or not.                                                            |
| Phone Op Shared<br>branch transfer | If possible, complete a shared branch transfer for a member of yo CU. Verify that the "Print Receipt" field defaults according to your workstation controls (Tool 326). Verify that a receipt accurately prints, and the information is appropriate to the transaction. (Eliza/Meghan) Email details.                                                                                          | ır                                                          |                                |                                                          |                                                |                                                            |                                                                                                    |
| 30/492/353                         | When completing a Member Account Adjustment, verify that the<br>new "Print Receipt" field defaults according to your workstation<br>controls (Tool 326). Upon completing your transaction, verify that<br>receipt is generated according to this fields setting. (Accounting)                                                                                                    | a Y                                                         | 5                              | 3                                                        | 3                                              | 3                                                          | Unsure if we will keep<br>this feature turned on<br>or not.                                                            |
| 1005                               | Use the other Member Service Controls to view or change the # or<br>days to block a new member from shared branching. Pay close<br>attention when posting any shared branching transactions (Xtend<br>or COOP) as this new feature may prevent a member from<br>accessing their account for the configured # of days. If possible, te<br>the feature on an account. (Christie working on this) | Y                                                           | 5                              | 5                                                        | 5                                              | 5                                                          | We will likely turn this<br>on after deciding on a<br>timeframe, making it<br>more of an opt-in<br>feature.            |
| 1034                               | Configure custom labels for the miscellaneous cash fields in teller and vault control.                                                                                                    | Y                                                           | 5                              | 2                                                        | 5                                              | 5                                                          | We made the following<br>changes. I wish it did<br>not default to all caps.<br>Misc 1: Bait, Misc 2:<br>Two's, Misc 3: |

| Tool | Task                                                             | Rate each item on a scale of 1-5.(5 = highest, 1 = lowest)5Extremely4Very3Somewhat2Slightly1Not at allN/ANot applicable                                                                 | <ul> <li>Did you complete</li> <li>the task?</li> </ul> | 다 How easy was<br>너 the task? | Are you satisfied<br>with the results<br>you received? | How helpful<br>G will the task be<br>to staff? | How likely are you<br>to perform the<br>task after beta? | Comments/<br>Explanation<br>of Rating |
|------|------------------------------------------------------------------|----------------------------------------------------------------------------------------------------|---------------------------------------------------------|-------------------------------|--------------------------------------------------------|------------------------------------------------|----------------------------------------------------------|---------------------------------------|
| 33   | Confirm the Teller Drawer Con<br>that you have configured prev   | trol/Inquiry shows the custom labels<br>ously in tool 1034.                                                                                                    | Y                                                       | 5                             | 5                                                      | 5                                              | 5                                                        |                                       |
| 35   | Confirm the Branch Vault Cont<br>have configured previously in t | rol shows the custom labels that you<br>cool 1034.                                                                                                    | Y                                                       | 5                             | 5                                                      | 5                                              | 5                                                        |                                       |
| 1775 |                                                                  | Cash in Drawer on search screen,"<br>ault" and "Buy/Sell from teller<br>ress teller will display.                                                                                       | N/A                                                     |                               |                                                        |                                                |                                                          |                                       |
| 1600 | tool 1775 to hide the cash dra                                   | hanges as previously configured in<br>wer amount and adding the new<br>a supplemental vault and teller                                                                                  | N/A                                                     |                               |                                                        |                                                |                                                          |                                       |
| 585  | then one override needed, try<br>all needed overrides at once. V | re on a member account with more<br>out the multiple selection option for<br>/erify that any edits appearing are<br>, number of overrides update, etc.).<br>appropriately. (Accounting) | Y                                                       | 5                             | 5                                                      | 5                                              | 5                                                        | Works great after 9/12<br>update.     |

| Tool               | Task                                                                                                    | Rate each item on a scale of 1-5.(5 = highest, 1 = lowest)5Extremely4Very3Somewhat2Slightly1Not at allN/ANot applicable | <ul> <li>Did you complete</li> <li>the task?</li> </ul> | 다 How easy was<br>너 the task? | Are you satisfied<br>with the results<br>you received? | How helpful<br>5 will the task be<br>to staff? | How likely are you<br>to perform the<br>task after beta? | Comments/<br>Explanation<br>of Rating                                                                                                    |
|--------------------|----------------------------------------------------------------------------------------------------|----------------------------------------------------------------------------------------------------|---------------------------------------------------------|-------------------------------|--------------------------------------------------------|------------------------------------------------|----------------------------------------------------------|----------------------------------------------------------------------------------------------------|
| ACH review and 113 | feature to post all credits imm<br>union. Note: this could have an<br>currently use on-demand post<br>information for individual com<br>change the posting control to the |                                                                                                    | N/A                                                     |                               |                                                        |                                                |                                                          | Not turning this on, we have a fee in place.                                                                                                    |
| 1038               |                                                                                                    | custom verbiage for contact<br>t the information here to show in<br>preferences, and transfer/verify ID                 | Y                                                       | 5                             | 3                                                      | 5                                              | 5                                                        | Wish you could suspend<br>codes. Currently<br>working on an outreach<br>to clean up 70+<br>members that have OLB<br>message as their<br>preferred choice. |
| 486                | required Payroll and/or ACH d                                                                                                    | en combined into the new field:                                                                                         | N/A                                                     |                               |                                                        |                                                |                                                          |                                                                                                    |
| 486                |                                                                                                    | onth confirm that members enrolled<br>monthly Payroll/ACH Deposits<br>activated from the club                           | N/A                                                     |                               |                                                        |                                                |                                                          |                                                                                                    |

| Tool     | Rate each item on a scale of 1-5.         (5 = highest, 1 = lowest)         5       Extremely         4       Very         3       Somewhat         2       Slightly         1       Not at all         N/A       Not applicable                                                                                                    | <ul> <li>Did you complete</li> <li>the task?</li> </ul> | How easy was<br>the task? | Are you satisfied<br>G with the results<br>you received? | How helpful<br>G-1 will the task be<br>to staff? | How likely are you<br> | Comments/<br>Explanation<br>of Rating                                                                                |
|----------|----------------------------------------------------------------------------------------------------|---------------------------------------------------------|---------------------------|----------------------------------------------------------|--------------------------------------------------|------------------------|----------------------------------------------------------------------------------------------------|
| 486      | Create a new Marketing Club tied to one of the new monthly<br>activity tracking statuses. Enroll Employees/Board members/Family<br>into the new club. At the beginning of the next month confirm that<br>members remain active or have been deactivated from the club<br>appropriately.                                                                   | Y-<br>created<br>club ID<br>231.                        | 5                         | Waiting for<br>month end<br>to test.                     |                                                  |                        |                                                                                                    |
| AUDIT: T | riston                                                                                                    |                                                         |                           |                                                          |                                                  |                        |                                                                                                    |
| 1715     | Use the new features in this tool for Jump to account, Fraud type selection and/or Fraud Status selection.                                                                                                    |                                                         |                           |                                                          |                                                  |                        | Would like to add<br>"Change by" filter. This<br>will help leaders filter<br>to their staff working<br>fraud casesCD |
| 1039     | Create or modify re-useable text tracker options for the tracker type "AT." Text should contain helpful information to be used when working with BSA records.                                                                                                    |                                                         |                           |                                                          |                                                  |                        |                                                                                                    |
| 984      | Conduct BSA Audit procedures. Sort columns if needed, then work<br>a record. When working a record utilize all actions to conduct<br>research regarding the transaction preformed. Utilize Teller Audit<br>Analysis, Member Inquiry, BSA/SAR Report, Tracker Review, etc. all<br>from within the record. Note any concerns navigating between<br>screens. |                                                         |                           |                                                          |                                                  |                        |                                                                                                    |
| 984      | Upon completing research, mark the record as verified via<br>"Done/Complete Tracker" button (F5). While completing the steps<br>that follow, choose a previously made reusable text option to auto<br>populate the text for the tracker.                                                                                                    |                                                         |                           |                                                          |                                                  |                        |                                                                                                    |

| Tool            | Rate each item on<br>(5 = highest, 1)5Extremely4Very3Somewhat2Slightly1Not at allN/ANot applicate                                                                                                    | Did you complete<br>the task? | ר How easy was<br>לי the task? | Are you satisfied<br>G-1 with the results<br>you received? | How helpful<br>G-T will the task be<br>to staff? | How likely are you<br>G-1 to perform the<br>task after beta? | Comments/<br>Explanation<br>of Rating                                                                                                    |
|-----------------|----------------------------------------------------------------------------------------------------|-------------------------------|--------------------------------|------------------------------------------------------------|--------------------------------------------------|--------------------------------------------------------------|----------------------------------------------------------------------------------------------------|
| 986             | If you have any members that are blocked for in-hoverify that any check exception records for that according highlighted in the exception listing.                                                                             |                               |                                |                                                            |                                                  |                                                              | We only have 3<br>memberships blocked<br>from in-house, so<br>unable to test.                                                                             |
| 1036            | Reset a Printer Device if anyone on your team locks<br>printer due to invalid password attempts.<br>To test the process, you could have someone vary o<br>signing in with the wrong password so that the tool<br>and verified. | ff the printer by             |                                |                                                            |                                                  |                                                              |                                                                                                    |
| 777             | If desired, use the new freeze code option on any p<br>you would like to default when opening a new acco<br>freezes appear as configured at account opening.                                                                   |                               | 5                              | 5                                                          | 5                                                | 5                                                            | Our mortgage<br>processor was very<br>excited that she will not<br>have to limit withdrawls<br>one by one any more!                                       |
| SECURITY        | ADMINISTRATOR: Chris                                                                                                    | tie                           | 1                              | 1                                                          |                                                  |                                                              | 1                                                                                                    |
| 763             | Reset an employee's sign-on password to a unique the employee must change it on the next sign on.                                                                                                    | password. Verify<br>Y         | 5                              | 5                                                          | 5                                                | 5                                                            |                                                                                                    |
| D A T A B A S E | ADMINISTOR: Spencer                                                                                                    |                               |                                |                                                            |                                                  |                                                              |                                                                                                    |
| 1676            | Configure a new Nostradamus Profile for your mem<br>an existing. Set a "Must-Have" attribute if applicable                                                                                                    | -                             | 4                              | 3                                                          | 3                                                | 2                                                            | I like how customizable<br>we can get within the<br>tool, but I think it can<br>be very overwhelming<br>with all of the options<br>for new profile setup. |

| Tool | Task                        | 5 Extremely<br>4 Very<br>3 Somewhat<br>2 Slightly<br>1 Not at all<br>N/A Not applicable | A Did you com<br>Z the task? | -T<br>-T<br>-T<br>-T<br>-T<br>-T<br>-T<br>-T<br>-T<br>-T<br>-T<br>-T<br>-T<br>- | Are you satisfied<br>the vith the results<br>you received? | How helpful<br>G- will the task<br>to staff? | How likely are<br>to perform the<br>task after beta | Comments/<br>Explanation<br>of Rating                                                                                     |
|------|-----------------------------|-----------------------------------------------------------------------------------------|------------------------------|---------------------------------------------------------------------------------|------------------------------------------------------------|----------------------------------------------|-----------------------------------------------------|----------------------------------------------------------------------------------------------------|
| 1675 | Run some member accounts th |                                                                                         | Y                            | 5                                                                               | 3                                                          | 3                                            | 3                                                   | Would like to be able to<br>select more than one<br>membership/or a group<br>of members with a<br>single/select criteria. |

> While in Phone Operator and reviewing transaction history and hitting the down arrow, sometimes when you hit the last transaction and hit the down arrow one more time- the system will glitch and push you back to the oldest transaction. Nancy Weiselberg (xx483) does the glitch, xxx641 Michael Pridgeon does not glitch.

## **Beta Test Checklist**

Μ

Please complete and score each task and note any comments you may have regarding each task.

|                 | lete and score each task a<br>Credit Union Name:<br>Primary Contact Name:<br>ry Contact Phone Number: | nd note any comments you may r<br>Quest Federal Credit Union<br>Brian Sprang<br>X1116 / 419-679-1490                       | have re                    | garding        | each tasi                                          | ς.                                                         |                                                          | improvements of<br>release 23.10!                                                                         |
|-----------------|----------------------------------------------------------------------------------------------------|----------------------------------------------------------------------------------------------------|----------------------------|----------------|----------------------------------------------------|------------------------------------------------------------|----------------------------------------------------------|----------------------------------------------------------------------------------------------------|
| ΓοοΙ            | Task                                                                                                  | Rate each item on a scale of 1-5.(5 = highest, 1 = lowest)55Extremely44Very3Somewhat22Slightly1Not at allN/ANot applicable | Did you complete the task? | 1-<br>1-<br>1- | H Are you satisfied with the results you received? | L How helpful will the task be to<br>c <sup>1</sup> staff? | How likely are you to perform the task<br>ហំ after beta? | Comments/<br>Explanation of Rating                                                                        |
| <b>JEMBER</b> F | ACING                                                                                                 |                                                                                                    |                            | I              |                                                    |                                                            |                                                          |                                                                                                    |
| Sample tool     | Sample task                                                                                           |                                                                                                    | Y                          | 3              | 2                                                  | 4                                                          | 5                                                        | <i>This feature will really make processing much easier for tellers.</i>                                  |
| 569             | Check box to "Apply two fact                                                                          | or authentication to P2P"                                                                                                  | Y                          | 5              | 5                                                  | NA                                                         | NA                                                       | Turning this feature on was easy and<br>straightforward. We will implement this<br>now and going forward. |
| Online Banking  |                                                                                                    | navigate to P2P (Pay Anyone) module.<br>d email address are listed as options                                              | Y                          | 5              | 5                                                  | 5                                                          | 5                                                        | This feature worked as described and will aid in fraud prevention.                                        |

Thank you for helping us test the software

| Tool            | Rate each item on a scale of 1-5.         (5 = highest, 1 = lowest)         5       Extremely         4       Very         3       Somewhat         2       Slightly         1       Not at all         N/A       Not applicable                                                                                                    | <ul> <li>Did you complete the task?</li> </ul> | -1<br>5- How easy was the task? | Are you satisfied with the results you<br>م received? | ہے۔ How helpful will the task be to<br>ن staff? | How likely are you to perform the task<br>ف after beta? | Comments/<br>Explanation of Rating                                                                                                    |
|-----------------|----------------------------------------------------------------------------------------------------|------------------------------------------------|---------------------------------|-------------------------------------------------------|-------------------------------------------------|---------------------------------------------------------|----------------------------------------------------------------------------------------------------|
| Online Banking  | Walk through the 2 Factor process using both text and email. Once<br>completed you should then be allowed access into the module for<br>the entirety of your OLB session.                                                                                                    | Y                                              | 5                               | 5                                                     | 5                                               | 5                                                       | The feature worked as described.                                                                                                    |
| LENDING<br>1340 | After working with LenderVP/Imaging for any needed online form creation, create a 1Click loan offer with more than one document. Use the Additional Forms button while creating the offer to add the desired forms.                                                                                                    |                                                |                                 |                                                       |                                                 |                                                         |                                                                                                    |
| 2               | Click on one of the new offers in the 1Click Offers tab, select an app. Choose offer details, then additional forms. Each form from the offer created should be visible.                                                                                                    | N                                              |                                 |                                                       |                                                 |                                                         | No one click offers available at this time.                                                                                                    |
| 1110            | Create new CLR Path Program with criteria that can be validated<br>easily. For example: member age, then use the new function 'Test.'<br>Confirm new statistics screen showing and record the total<br>numbers of members that passed. Use query to validate the<br>number of members that match the criteria and confirm it matches<br>the number of members that passed. | Y                                              |                                 |                                                       |                                                 |                                                         | Tested using 'age between 18-20', CLR<br>produced 737 records. Ran a quick query<br>on birthyear in MASTER, produced 727<br>records. Without getting into a deeper<br>query, this is a mostly accurate result. |

| Tool               | Rate each item on a scale of 1-5.         (5 = highest, 1 = lowest)         5       Extremely         4       Very         3       Somewhat         2       Slightly         1       Not at all         N/A       Not applicable                                                                                                    | <ul> <li>Did you complete the task?</li> </ul> | -1<br>5- How easy was the task? | Here you satisfied with the results you<br>م received? | الله How helpful will the task be to<br>د staff? | الله How likely are you to perform the task<br>م after beta? | Comments/<br>Explanation of Rating                                                              |
|--------------------|----------------------------------------------------------------------------------------------------|------------------------------------------------|---------------------------------|--------------------------------------------------------|--------------------------------------------------|--------------------------------------------------------------|-------------------------------------------------------------------------------------------------|
| 100                | Create a query of accounts to run through the CLR Path Decision<br>Advisor. The account number must be the first field in the file.                                                                                                    | Y                                              |                                 |                                                        |                                                  |                                                              | Completed.                                                                                      |
| 1029               | After creating your file in the previous step, run the list of members through the CLR Path Decision Advisor.                                                                                                    | Y                                              |                                 |                                                        |                                                  |                                                              | Worked as expected, took a query<br>containing 3175 records down to 737<br>based on test model. |
| 1028               | Work with LenderVP during the beta period to work with the new FUEL report. Confirm the data showing on the report is accurately matching your credit union records.                                                                                                    |                                                |                                 |                                                        |                                                  |                                                              |                                                                                                 |
| 51                 | If your CU uses Experian VantageScore for credit reporting, use the<br>new VantageScore indicator in this screen when manually entering<br>a score Choose VantageScore if appropriate, and choose "Other" if<br>not a Vantage score. This will help control the display in online<br>banking.                                                                                                    |                                                |                                 |                                                        |                                                  |                                                              |                                                                                                 |
| 458/Online Banking | If possible, set up or maintain an existing loan modification record<br>using tool 458 and use the new block if notification was made in XX<br>months and enter a number of months. Again, if you can check in<br>online banking by applying for a loan that was modified and<br>approved in that time period, confirm that the appropriate edits<br>are in place if they are no longer eligible. | N                                              |                                 |                                                        |                                                  |                                                              |                                                                                                 |

| <b>Tool</b><br>458/Online Banking | Rate each item on a scale of 1-5.<br>(5 = highest, 1 = lowest)         5       Extremely         4       Very         3       Somewhat         2       Slightly         1       Not at all         N/A       Not applicable <b>Task</b> Using the same loan category used in the previous step. If possible, create a scenario where the member account has two loans with the same loan category. In online banking apply for loan modification, use Tool #2 to approve loan modification. Use online banking to apply for loan modification for second loan. Confirm that online banking will allow the second loan to apply for loan | Z<br>Z<br>Did you complete the task? | -1<br>1-5 How easy was the task? | ר Are you satisfied with the results you<br>ים received? | L How helpful will the task be to<br>5 staff? | ר How likely are you to perform the task<br>יי after beta? | Comments/<br>Explanation of Rating                                                                                                    |
|-----------------------------------|----------------------------------------------------------------------------------------------------|--------------------------------------|----------------------------------|----------------------------------------------------------|-----------------------------------------------|------------------------------------------------------------|----------------------------------------------------------------------------------------------------|
| 2                                 | modification.<br>Have 2 users access the same loan application where the 2 <sup>nd</sup> user is<br>locked from maintaining the app. When the 2 <sup>nd</sup> user enters, have<br>them print the Loan Officer worksheet and verify the results.                                                                                                    | Y                                    | 5                                | 5                                                        | 3                                             | 3                                                          | Feature worked as intended, LO1 was<br>working the application, LO2 was able to<br>print Loan Officer worksheet without<br>needing access. Information was correct for<br>the loan application selected. |
| 2                                 | Have 2 users access the same loan application where the 2 <sup>nd</sup> user is locked from maintaining the app. When the 2 <sup>nd</sup> user enters, have them print the Underwriter packet. Confirm the standard 5-page application prints with a credit report summary. Verify the correct data was populated into the application.                                                                                                    | Y                                    | 5                                | 5                                                        | 3                                             | 3                                                          | Feature worked as intended, LO1 was<br>working the application, LO2 was able to<br>print Underwriter packet without needing<br>access, information was correct for the<br>loan application selected.     |

| <b>Tool</b> | Rate each item on a scale of 1-5.         (5 = highest, 1 = lowest)         5       Extremely         4       Very         3       Somewhat         2       Slightly         1       Not at all         N/A       Not applicable                                                                       | Did you complete the task? | How easy was the task? | Are you satisfied with the results you received? | How helpful will the task be to staff? | How likely are you to perform the task after beta? | Comments/<br>Explanation of Rating |
|-------------|----------------------------------------------------------------------------------------------------|----------------------------|------------------------|--------------------------------------------------|----------------------------------------|----------------------------------------------------|------------------------------------|
|             |                                                                                                    | Y/N                        | 1-5                    | 1-5                                              | 1-5                                    | 1-5                                                |                                    |
| 2           | On the "Loan Request Maintenance" screen view the household for<br>the loan application being worked. Verify that the entire household<br>is correctly shown.                                                                                                    | Y                          | 5                      | 5                                                | 5                                      | 5                                                  | This feature worked as described.  |
| 50          | When disbursing funds for a loan, verify the "Print Receipt" field is<br>defaulting according to your workstation configuration. After<br>disbursing funds, verify that a receipt prints according to the fields<br>setting.                                                                           |                            |                        |                                                  |                                        |                                                    |                                    |
| 297         | Conduct an escrow analysis preview by, at minimum, selecting an<br>appropriate escrow projection month and loan category or Escrow<br>dividend application. After the preview is created, utilize the new<br>export feature to populate this analysis into a workable file in your<br>QUERYXX library. |                            |                        |                                                  |                                        |                                                    |                                    |
| 997         | If your Credit Union utilizes Qualified Risk Assessment when<br>working with a loan applicant, complete a non-member risk<br>assessment while creating their non-member profile. If there is<br>already a non-member profile created, update the profile, and run                                      |                            |                        |                                                  |                                        |                                                    |                                    |
| 997         | When working with a non-member loan applicant, complete a non-<br>member credit report while creating their non-member profile. If<br>there is already a non-member profile created, update the profile,<br>and run a credit report.                                                                   |                            |                        |                                                  |                                        |                                                    |                                    |

| <b>Tool</b><br>Inquiry for Escrow | Rate each item on a scale of 1-5.<br>(5 = highest, 1 = lowest)         5       Extremely         4       Very         3       Somewhat         2       Slightly         1       Not at all         N/A       Not applicable    Task Review the new field showing escrow analysis shortage on the inquiry screen of escrow accounts. | A Did you complete the task? | 1<br> | ר Are you satisfied with the results you<br>לי received? | How helpful will the task be to staff? | ר How likely are you to perform the task<br>ה after beta? | Comments/<br>Explanation of Rating                                                                                              |
|-----------------------------------|----------------------------------------------------------------------------------------------------|------------------------------|-------|----------------------------------------------------------|----------------------------------------|-----------------------------------------------------------|----------------------------------------------------------------------------------------------------|
| 229                               | Review the collections dashboard to review the new delinquency ranges that now match NCUA.                                                                                                    | У                            | 5     | 5                                                        | 5                                      | 5                                                         | Works as described                                                                                                    |
| EFT                               |                                                                                                    |                              |       |                                                          |                                        |                                                           |                                                                                                    |
| 11                                | Enter the tool and verify that active cards appear first on the list.<br>Use the new feature to sort columns as you work with these<br>records.                                                                                                    |                              |       |                                                          |                                        |                                                           |                                                                                                    |
| 12                                | Enter the tool and verify that active cards appear first on the list.<br>Use the new feature to sort columns as you work with these<br>records.                                                                                                    | Y                            |       |                                                          |                                        |                                                           | Active cards were not listed first, they were<br>intermingled. I was able to use the 'card<br>status' label to sort the column. |

| Tool                      | Rate each item on a scale of 1-5<br>(5 = highest, 1 = lowest)         5       Extremely         4       Very         3       Somewhat         2       Slightly         1       Not at all         N/A       Not applicable                                                                                                    | <ul> <li>Did you complete the task?</li> </ul> | 1<br>G How easy was the task? | 는 Are you satisfied with the results you<br>다 received? | L How helpful will the task be to<br>staff? | 는 How likely are you to perform the task<br>너 after beta? | Comments/<br>Explanation of Rating |
|---------------------------|----------------------------------------------------------------------------------------------------|------------------------------------------------|-------------------------------|---------------------------------------------------------|---------------------------------------------|-----------------------------------------------------------|------------------------------------|
| 1320                      | If possible, add a program for Card Activity Rebate using one of<br>your MCC groups configured in Tool #1024.<br>WARNING: If you do not want the program to run at end of<br>month, make sure the program is not attached to a dividend<br>application or the program is deleted prior to month end.                                                       |                                                |                               |                                                         |                                             |                                                           |                                    |
| 777                       | If you want to activate a new Card Activity Rebate for a dividend<br>application, enter the program code into the share account setup<br>configuration. At month end, review reports on the first of the<br>month to verify expected results.<br><b>WARNING:</b> This step should not be taken if you are not ready to<br>activate the cash rebate feature |                                                |                               |                                                         |                                             |                                                           |                                    |
| Before End of<br>Month    | If you have been working in the Card Activity Rebate program<br>maintenance, you may want to delete any fictitious or testing<br>programs to avoid having them print on your reports. This will als<br>ensure no one has tied them to share products in error.                                                                                             |                                                |                               |                                                         |                                             |                                                           |                                    |
| First of Month<br>reports | If you have an existing or new program for Card Activity Rebate, review the month end reports to verify expected results.                                                                                                    |                                                |                               |                                                         |                                             |                                                           |                                    |

| Tool             | Rate each item on a scale of 1-5.         (5 = highest, 1 = lowest)         5       Extremely         4       Very         3       Somewhat         2       Slightly         1       Not at all         N/A       Not applicable                                                                                                    | Did you complete the task? | -t How easy was the task? | H Are you satisfied with the results you<br>در received؟ | 다 How helpful will the task be to<br>G staff? | 는 How likely are you to perform the task<br>G after beta? | Comments/<br>Explanation of Rating |
|------------------|----------------------------------------------------------------------------------------------------|----------------------------|---------------------------|----------------------------------------------------------|-----------------------------------------------|-----------------------------------------------------------|------------------------------------|
| 907              | bucket with an assigned MCC group (configured in tool 1024). See<br>following steps to confirm the processing.                                                                                                    |                            |                           |                                                          |                                               |                                                           |                                    |
| Inquiry/Phone Op | Select member accounts that have a credit card based on the loan<br>category in the previous step. During the beta period confirm that<br>purchases made are hitting the correct bucket. A purchase that is<br>with a merchant in the MCC group should go to the promo bucket.<br>Any other purchase should go to the default bucket. |                            |                           |                                                          |                                               |                                                           |                                    |
| Inquiry/Phone Op | Confirm that payments made to member credit cards with the above settings are hitting the correct buckets.                                                                                                    |                            |                           |                                                          |                                               |                                                           |                                    |
| TELLER/M         | EMBER SERVICE                                                                                                    |                            |                           |                                                          | 1                                             |                                                           | 1                                  |
| 326              | In your workstation controls, change such as "Default for printing receipts via other posting tools" to a preferred setting.                                                                                                    |                            |                           |                                                          |                                               |                                                           |                                    |

| Tool                               | Rate each item on a scale of 1-5.<br>(5 = highest, 1 = lowest)         5       Extremely         4       Very         3       Somewhat         2       Slightly         1       Not at all         N/A       Not applicable                                                                                                    | <ul> <li>Did you complete the task?</li> </ul> | -1<br>-2 How easy was the task? | Here you satisfied with the results you<br>م received? | L How helpful will the task be to<br>G staff? | How likely are you to perform the task<br>م after beta? | Comments/<br>Explanation of Rating |
|------------------------------------|----------------------------------------------------------------------------------------------------|------------------------------------------------|---------------------------------|--------------------------------------------------------|-----------------------------------------------|---------------------------------------------------------|------------------------------------|
| 31                                 | according to your workstation controls (Tool 326). Upon posting the reversal, verify that a receipt accurately prints.                                                                                                    |                                                |                                 |                                                        |                                               |                                                         |                                    |
| Phone Op Shared<br>branch transfer | If possible, complete a shared branch transfer for a member of your<br>CU. Verify that the "Print Receipt" field defaults according to your<br>workstation controls (Tool 326). Verify that a receipt accurately<br>prints, and the information is appropriate to the transaction.                                                                                    |                                                |                                 |                                                        |                                               |                                                         |                                    |
| 30/492/353                         | When completing a Member Account Adjustment, verify that the<br>new "Print Receipt" field defaults according to your workstation<br>controls (Tool 326). Upon completing your transaction, verify that a<br>receipt is generated according to this fields setting.                                                                                                    |                                                |                                 |                                                        |                                               |                                                         |                                    |
| 1005                               | Use the other Member Service Controls to view or change the # of<br>days to block a new member from shared branching. Pay close<br>attention when posting any shared branching transactions (Xtend<br>or COOP) as this new feature may prevent a member from<br>accessing their account for the configured # of days. If possible, test<br>the feature on an account. |                                                |                                 |                                                        |                                               |                                                         |                                    |

| Tool | Rate each item on a scale of 1-5.         (5 = highest, 1 = lowest)         5       Extremely         4       Very         3       Somewhat         2       Slightly         1       Not at all         N/A       Not applicable | <ul> <li>A Did you complete the task?</li> </ul> | 1-1 How easy was the task? | 는 Are you satisfied with the results you<br>너 received? | 다 How helpful will the task be to<br>c staff? | ר How likely are you to perform the task<br>ה after beta? | Comments/<br>Explanation of Rating |
|------|----------------------------------------------------------------------------------------------------|--------------------------------------------------|----------------------------|---------------------------------------------------------|-----------------------------------------------|-----------------------------------------------------------|------------------------------------|
| 1034 | Configure custom labels for the miscellaneous cash fields in teller and vault control.                                                                                                    |                                                  |                            |                                                         |                                               |                                                           |                                    |
| 33   | Confirm the Teller Drawer Control/Inquiry shows the custom labels that you have configured previously in tool 1034.                                                                                                    |                                                  |                            |                                                         |                                               |                                                           |                                    |
| 35   | Confirm the Branch Vault Control shows the custom labels that you have configured previously in tool 1034.                                                                                                    |                                                  |                            |                                                         |                                               |                                                           |                                    |
| 1775 | Use the new options to "Hide Cash in Drawer on search screen,"<br>"Buy/Sell from supplemental vault" and "Buy/Sell from teller<br>drawer" to determine how Xpress teller will display.                                           |                                                  |                            |                                                         |                                               |                                                           |                                    |

| Tool               | Rate each item on a scale of 1-5.<br>(5 = highest, 1 = lowest)         5       Extremely         4       Very         3       Somewhat         2       Slightly         1       Not at all         N/A       Not applicable                                                                                                    | <ul> <li>Did you complete the task?</li> </ul> | -1<br>1-5 How easy was the task? | L Are you satisfied with the results you<br>G received? | How helpful         will the task be         to           G         staff?         staff?         staff? | L How likely are you to perform the task<br>G after beta? | Comments/<br>Explanation of Rating |
|--------------------|----------------------------------------------------------------------------------------------------|------------------------------------------------|----------------------------------|---------------------------------------------------------|----------------------------------------------------------------------------------------------------|-----------------------------------------------------------|------------------------------------|
| 1600               | Confirm that you can see the changes as previously configured in<br>tool 1775 to hide the cash drawer amount and adding the new<br>options for buying/selling from supplemental vault and teller<br>drawer.                                                                                                    |                                                |                                  |                                                         |                                                                                                    |                                                           |                                    |
| 585                | When using the override feature on a member account with more<br>then one override needed, try out the multiple selection option for<br>all needed overrides at once. Verify that any edits appearing are<br>accurate (override not needed, number of overrides update, etc.).<br>Verify that the override works appropriately.                                                                                                    |                                                |                                  |                                                         |                                                                                                    |                                                           |                                    |
| MANAGEM            |                                                                                                    |                                                | 1                                | T                                                       | T                                                                                                    | r                                                         |                                    |
| ACH review and 113 | Review your ACH policy for early posting to determine if the new<br>feature to post all credits immediately will work for your credit<br>union. Note: this could have an impact on fee income if you<br>currently use on-demand posting for a fee or could lose the<br>information for individual companies to post early. If desired,<br>change the posting control to the new feature in tool 113 and<br>review your posting reports to verify that all credits are posting as<br>they come in. |                                                |                                  |                                                         |                                                                                                    |                                                           |                                    |

| <b>Tool</b><br>1038 | preferences, please add o  | Rate each item on a scale of 1-5.<br>(5 = highest, 1 = lowest)         5       Extremely         4       Very         3       Somewhat         2       Slightly         1       Not at all         N/A       Not applicable | Did you complete the task? | -1 How easy was the task? | L Are you satisfied with the results you<br>G received? | L How helpful will the task be to<br>staff? | الله How likely are you to perform the task<br>م after beta؟ | Comments/<br>Explanation of Rating |
|---------------------|----------------------------|----------------------------------------------------------------------------------------------------|----------------------------|---------------------------|---------------------------------------------------------|---------------------------------------------|--------------------------------------------------------------|------------------------------------|
| 486                 | required Payroll and/or A  | keting Clubs with minimum monthly<br>CH deposits confirm that the dollar<br>ve been combined into the new field:<br>roll/ACH Deposits.                                                                                      |                            |                           |                                                         |                                             |                                                              |                                    |
| 486                 | in existing clubs with min | ext month confirm that members enrolled<br>imum monthly Payroll/ACH Deposits<br>en deactivated from the club                                                                                                    |                            |                           |                                                         |                                             |                                                              |                                    |

| <b>Tool</b><br>486 | Rate each item on a scale of 1-5.<br>(5 = highest, 1 = lowest)         5       Extremely         4       Very         3       Somewhat         2       Slightly         1       Not at all         N/A       Not applicable    Task          Create a new Marketing Club tied to one of the new monthly activity tracking statuses. Enroll Employees/Board members/Family into the new club. At the beginning of the next month confirm that members remain active or have been deactivated from the club appropriately. | Did you complete the task? | -1<br>-2 How easy was the task? | 나 Are you satisfied with the results you<br>너 received? | T How helpful will the task be to<br>5 staff? | How likely are you to perform the task<br>d after beta? | Comments/<br>Explanation of Rating                                                                                                    |
|--------------------|----------------------------------------------------------------------------------------------------|----------------------------|---------------------------------|---------------------------------------------------------|-----------------------------------------------|---------------------------------------------------------|----------------------------------------------------------------------------------------------------|
| AUDIT              |                                                                                                    | 1                          | 1                               | 1                                                       | 1                                             | 1                                                       |                                                                                                    |
| 1715               | Use the new features in this tool for Jump to account, Fraud type selection and/or Fraud Status selection.                                                                                                    | Y                          |                                 |                                                         |                                               |                                                         | Limited use of this tool before, from what<br>I've gathered internally. However, the new<br>features look useful to at least one<br>member of our internal fraud dept. |
| 1039               | Create or modify re-useable text tracker options for the tracker type "AT." Text should contain helpful information to be used when working with BSA records.                                                                                                    | Y                          |                                 |                                                         |                                               |                                                         | Being able to add/edit specific trackers has<br>been a great feature. Especially for re-<br>occurring members on BSA records.                                          |
| 984                | Conduct BSA Audit procedures. Sort columns if needed, then work<br>a record. When working a record utilize all actions to conduct<br>research regarding the transaction preformed. Utilize Teller Audit<br>Analysis, Member Inquiry, BSA/SAR Report, Tracker Review, etc. all<br>from within the record. Note any concerns navigating between<br>screens.                                                                                                    | Y                          |                                 |                                                         |                                               |                                                         | This feature has made reviewing<br>transactions much simpler by having<br>everything in one area rather than<br>multiple.                                              |

| Tool     | Rate each item on a scale of 1-5.<br>(5 = highest, 1 = lowest)         5       Extremely         4       Very         3       Somewhat         2       Slightly         1       Not at all         N/A       Not applicable                                               | Did you complete the task? | -1-<br>1-D How easy was the task? | L Are you satisfied with the results you<br>G received? | L How helpful will the task be to<br>c staff? | ৮ How likely are you to perform the task<br>់ after beta? | <b>Comments/</b><br><b>Explanation of Rating</b><br>The reusable trackers make this option |
|----------|----------------------------------------------------------------------------------------------------|----------------------------|-----------------------------------|---------------------------------------------------------|-----------------------------------------------|-----------------------------------------------------------|--------------------------------------------------------------------------------------------|
| 984      | that follow, choose a previously made reusable text option to auto populate the text for the tracker.                                                                                                    | Y                          |                                   |                                                         |                                               |                                                           | much simpler in terms of usage.                                                            |
| BACK OFF |                                                                                                    |                            |                                   |                                                         |                                               |                                                           |                                                                                            |
| 986      | If you have any members that are blocked for in-house checks,<br>verify that any check exception records for that account are<br>highlighted in the exception listing.                                                                                                    |                            |                                   |                                                         |                                               |                                                           |                                                                                            |
| 1036     | Reset a Printer Device if anyone on your team locks out their<br>printer due to invalid password attempts.<br>To test the process, you could have someone vary off the printer by<br>signing in with the wrong password so that the tool can be utilized<br>and verified. |                            |                                   |                                                         |                                               |                                                           |                                                                                            |
| 777      | If desired, use the new freeze code option on any products that<br>you would like to default when opening a new account. Verify that<br>freezes appear as configured at account opening.                                                                                  |                            |                                   |                                                         |                                               |                                                           |                                                                                            |
| SECURITY | A D M I N I S T R A T O R                                                                                                    |                            |                                   |                                                         |                                               |                                                           |                                                                                            |

|                 | Rate each item on a scale of 1-5.<br>(5 = highest, 1 = lowest)<br>5 Extremely<br>4 Very<br>3 Somewhat<br>2 Slightly<br>1 Not at all<br>N/A Not applicable  | Did you complete the task? | How easy was the task? | Are you satisfied with the results you<br>received? | How helpful will the task be to staff? | How likely are you to perform the task<br>after beta? | Comments/             |
|-----------------|----------------------------------------------------------------------------------------------------|----------------------------|------------------------|-----------------------------------------------------|----------------------------------------|-------------------------------------------------------|-----------------------|
| Tool            | Task I                                                                                                    | Y/N                        | 1-5                    | 1-5                                                 | 1-5                                    | 1-5                                                   | Explanation of Rating |
| 763             | Reset an employee's sign-on password to a unique password. Verify the employee must change it on the next sign on.                                         | Y                          | 5                      | 5                                                   | 5                                      | 5                                                     | Works as defined.     |
| D A T A B A S E | A D M I N I S T R T O R                                                                                                    |                            |                        | I                                                   | I                                      | I                                                     |                       |
| 1676            | Configure a new Nostradamus Profile for your members or change<br>an existing. Set a "Must-Have" attribute if applicable.                                  |                            |                        |                                                     |                                        |                                                       |                       |
| 1675            | Run some member accounts thru the Nostradamus Predictor.<br>Change the percentages to see more / fewer results. Review the<br>Score Details on the member. |                            |                        |                                                     |                                        |                                                       |                       |

| Tool | Task | Rate each item on a scale of 1-5.<br>(5 = highest, 1 = lowest)5Extremely4Very3Somewhat2Slightly1Not at allN/ANot applicable | <ul> <li>Did you complete the task?</li> </ul> | -1<br>-2 How easy was the task? | 는 Are you satisfied with the results you<br>다 received? | ل How helpful will the task be to<br>د staff? | How likely are you to perform the task<br>ف after beta? | Comments/<br>Explanation of Rating |
|------|------|----------------------------------------------------------------------------------------------------|------------------------------------------------|---------------------------------|---------------------------------------------------------|-----------------------------------------------|---------------------------------------------------------|------------------------------------|
|      |      |                                                                                                    |                                                |                                 |                                                         |                                               |                                                         |                                    |

## **Beta Test Checklist**

Please complete and score each task and note any comments you may have regarding each task.

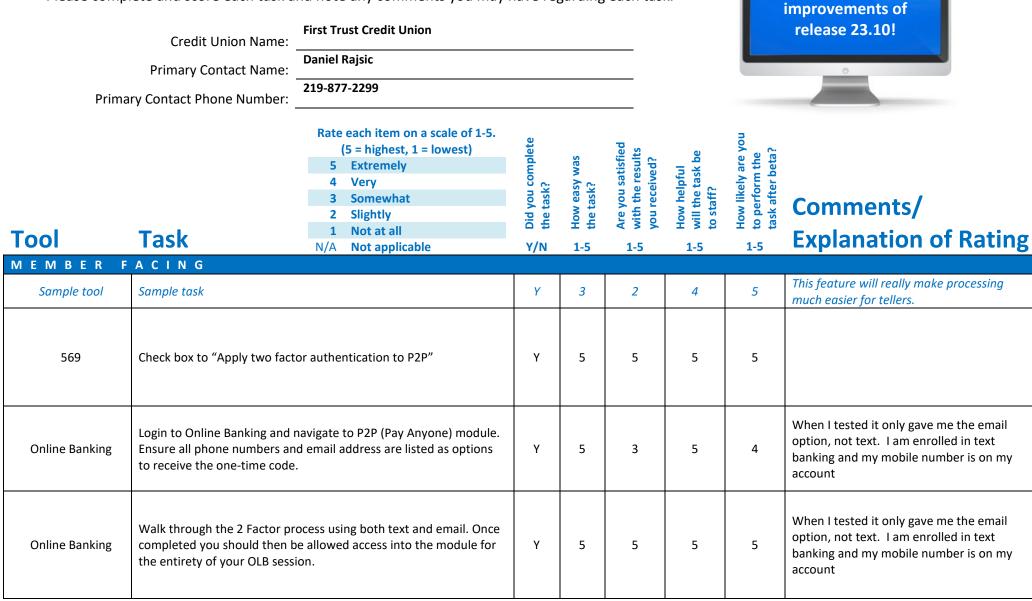

Thank you for helping us test the software

| Tool<br>Lending | Task                                                                                                    | Rate each item on a scale of 1-5.<br>(5 = highest, 1 = lowest)5Extremely4Very3Somewhat2Slightly1Not at allN/ANot applicable | <ul> <li>✓ Did you complete</li> <li>Z the task?</li> </ul> | -1 How easy was<br>-1-the task? | Are you satisfied<br>G-t with the results<br>you received? | How helpful<br>G- will the task be<br>to staff? | How likely are you<br>G to perform the<br>task after beta? | Comments/<br>Explanation of Rating                                                               |
|-----------------|----------------------------------------------------------------------------------------------------|----------------------------------------------------------------------------------------------------|-------------------------------------------------------------|---------------------------------|------------------------------------------------------------|-------------------------------------------------|------------------------------------------------------------|--------------------------------------------------------------------------------------------------|
| 1340            | creation, create a 1Click loan of                                                                                                    | Imaging for any needed online form<br>offer with more than one document.<br>on while creating the offer to add the          | na                                                          | na                              | na                                                         | na                                              | na                                                         | Is not allowed in the state of Indiana per<br>the DFI                                            |
| 2               | Click on one of the new offers in the 1Click Offers tab, select an app. Choose offer details, then additional forms. Each form from the offer created should be visible.                                                                                                    |                                                                                                    |                                                             | na                              | na                                                         | na                                              | na                                                         | Is not allowed in the state of Indiana per<br>the DFI                                            |
| 1110            | Create new CLR Path Program with criteria that can be validated<br>easily. For example: member age, then use the new function 'Test.'<br>Confirm new statistics screen showing and record the total<br>numbers of members that passed. Use query to validate the<br>number of members that match the criteria and confirm it matches<br>the number of members that passed. |                                                                                                    |                                                             | 4                               | 4                                                          | 4                                               | 3                                                          | Set Code 10 Beta Test Gold 23.10                                                                 |
| 100             |                                                                                                    | run through the CLR Path Decision<br>must be the first field in the file.                                                   | Y                                                           | 5                               | 5                                                          | 5                                               | 3                                                          | Query CLRTEST created file CLR.TEST in<br>QUERYLP – all members whose last name<br>begins with R |
| 1029            | After creating your file in the p<br>through the CLR Path Decision                                                                                                    | previous step, run the list of members<br>Advisor.                                                                          | Y                                                           | 5                               | 5                                                          | 5                                               | 3                                                          | Results to CLR.RESULT in QUERYLP<br>759 accounts ran, 144 passed                                 |
| 1028            | _                                                                                                    | e beta period to work with the new showing on the report is accurately cords.                                               |                                                             |                                 |                                                            |                                                 |                                                            | We're not on FUEL. Wouldn't be able to get the \$3500 approved before beta testing ended         |

| ΤοοΙ               | Task                                                                                                    | Rate each item on a scale of 1-5.(5 = highest, 1 = lowest)5Extremely4Very3Somewhat2Slightly1Not at allN/ANot applicable                                                                       | <ul> <li>Did you complete</li> <li>the task?</li> </ul> | 다 How easy was<br>더 the task? | Are you satisfied<br> | How helpful<br>G will the task be<br>to staff? | How likely are you<br>to perform the<br>task after beta? | Comments/<br>Explanation of Rating                                                                                                    |
|--------------------|----------------------------------------------------------------------------------------------------|----------------------------------------------------------------------------------------------------|---------------------------------------------------------|-------------------------------|-----------------------|------------------------------------------------|----------------------------------------------------------|----------------------------------------------------------------------------------------------------|
| 51                 | If your CU uses Experian VantageScore for credit reporting, use the new VantageScore indicator in this screen when manually entering a score Choose VantageScore if appropriate, and choose "Other" if not a Vantage score. This will help control the display in online banking.                                                                                                    |                                                                                                    |                                                         | 5                             | 5                     | ?                                              | 4                                                        | I didn't find any difference in my credit score in ItsMe247                                                                                   |
| 458/Online Banking | using tool 458 and use the new<br>months and enter a number of<br>online banking by applying for                                                                                                    | confirm that the appropriate edits                                                                                                    |                                                         |                               |                       |                                                |                                                          |                                                                                                    |
| 458/Online Banking | Using the same loan category used in the previous step. If possible,<br>create a scenario where the member account has two loans with<br>the same loan category. In online banking apply for loan<br>modification, use Tool #2 to approve loan modification. Use online<br>banking to apply for loan modification for second loan. Confirm<br>that online banking will allow the second loan to apply for loan<br>modification. |                                                                                                    |                                                         |                               |                       |                                                |                                                          |                                                                                                    |
| 2                  |                                                                                                    | oan application where the 2 <sup>nd</sup> user is<br>op. When the 2 <sup>nd</sup> user enters, have<br>orksheet and verify the results.                                                       | Y<br>Y<br>Y                                             | 5<br>5<br>5                   | 1<br>5<br>5           | 1<br>na<br>3                                   | 1<br>Na<br>1                                             | I will not be in another person's loan while<br>they are in it<br>we don't use the loan officer worksheet in<br>Gold, so we wouldn't use this |
| 2                  | locked from maintaining the a them print the Underwriter pa                                                                                                    | oan application where the 2 <sup>nd</sup> user is<br>op. When the 2 <sup>nd</sup> user enters, have<br>cket. Confirm the standard 5-page<br>report summary. Verify the correct<br>oplication. | Y<br>Y                                                  | 5<br>2                        | 5<br>1                | 5<br>2                                         | 1<br>1                                                   | If we used the loan officer worksheet in gold this would be very helpful                                                                      |

| Tool               | Task                                                                                                    | Rate each item on a scale of 1-5.(5 = highest, 1 = lowest)5Extremely4Very3Somewhat2Slightly1Not at allN/ANot applicable | <ul> <li>Did you complete</li> <li>the task?</li> </ul> | How easy was<br>the task? | Are you satisfied<br>G1 with the results<br>you received? | How helpful<br>G-1 will the task be<br>to staff? | How likely are you<br>G-1 to perform the<br>task after beta? | Comments/<br>Explanation of Rating                                       |
|--------------------|----------------------------------------------------------------------------------------------------|----------------------------------------------------------------------------------------------------|---------------------------------------------------------|---------------------------|-----------------------------------------------------------|--------------------------------------------------|--------------------------------------------------------------|--------------------------------------------------------------------------|
| 2                  |                                                                                                    | ance" screen view the household for<br>red. Verify that the entire household                                            | Y<br>Y                                                  | 5<br>5                    | 5<br>4                                                    | 5<br>4                                           | 1<br>3                                                       | It would be extremely helpful if we could<br>EDIT instead of just view   |
| 50                 | defaulting according to your wo                                                                                                    | an, verify the "Print Receipt" field is<br>orkstation configuration. After<br>eceipt prints according to the fields     | Y                                                       | 5                         | 5                                                         | 5                                                | 5                                                            |                                                                          |
| 297                | Conduct an escrow analysis preview by, at minimum, selecting an<br>appropriate escrow projection month and loan category or Escrow<br>dividend application. After the preview is created, utilize the new<br>export feature to populate this analysis into a workable file in your<br>QUERYXX library. |                                                                                                    |                                                         | 5                         | 5                                                         | -                                                | -                                                            | CU*Answers does our escrow work for us.<br>But this function worked well |
| 997                | If your Credit Union utilizes Qualifile Risk Assessment when working with a loan applicant, complete a non-member risk assessment while creating their non-member profile. If there is already a non-member profile created, update the profile, and run an assessment.                                |                                                                                                    |                                                         |                           |                                                           |                                                  |                                                              | We don't use qualifie                                                    |
| 997                | member credit report while cre                                                                                                    | ber loan applicant, complete a non-<br>ating their non-member profile. If<br>profile created, update the profile,       | Y                                                       | 5                         | 5                                                         | 5                                                | 5                                                            |                                                                          |
| Inquiry for Escrow | Review the new field showing e<br>inquiry screen of escrow accou                                                                                                    |                                                                                                    | Y                                                       | 5                         | 5                                                         | 5                                                | 5                                                            | Thank you                                                                |

| Tool | Task                                                                                                    | Rate each item on a scale of 1-5.<br>(5 = highest, 1 = lowest)5Extremely4Very3Somewhat2Slightly1Not at allN/ANot applicable | <ul> <li>A Did you complete</li> <li>Z the task?</li> </ul> | -T How easy was<br>-T the task? | Are you satisfied<br>G- with the results<br>you received? | How helpful<br>G- will the task be<br>to staff? | How likely are you<br>to perform the<br>task after beta? | Comments/<br>Explanation of Rating |
|------|----------------------------------------------------------------------------------------------------|----------------------------------------------------------------------------------------------------|-------------------------------------------------------------|---------------------------------|-----------------------------------------------------------|-------------------------------------------------|----------------------------------------------------------|------------------------------------|
| 229  | Review the collections dashb<br>ranges that now match NCU/                                                                                      | poard to review the new delinquency<br>A.                                                                                   | Y                                                           | 5                               | 5                                                         | 5                                               | 5                                                        | thanks                             |
| EFT  |                                                                                                    |                                                                                                    | -1                                                          | 1                               | 1                                                         | 1                                               |                                                          |                                    |
| 11   | -                                                                                                    | t active cards appear first on the list.<br>columns as you work with these                                                  | Y                                                           | 5                               | 5                                                         | 5                                               | 5                                                        | My page down button thanks you     |
| 12   | Enter the tool and verify that active cards appear first on the list.<br>Use the new feature to sort columns as you work with these<br>records. |                                                                                                    |                                                             |                                 |                                                           |                                                 |                                                          | We don't have tool 12 available    |
| 1320 | your MCC groups configured <b>WARNING:</b> If you do not wa                                                                                     | ant the program to run at end of<br>am is not attached to a dividend                                                        |                                                             |                                 |                                                           |                                                 |                                                          | We don't have rebates              |
| 777  | application, enter the progra<br>configuration. At month end,<br>month to verify expected res                                                   | not be taken if you are not ready to                                                                                        |                                                             |                                 |                                                           |                                                 |                                                          | We don't have rebates              |

| ΤοοΙ                      | Task                                                          | Rate each item on a scale of 1-5.<br>(5 = highest, 1 = lowest)<br>5 Extremely<br>4 Very<br>3 Somewhat<br>2 Slightly<br>1 Not at all<br>N/A Not applicable                                     | <ul> <li>✓ Did you complete</li> <li>Z the task?</li> </ul> | 1- How easy was<br>2- the task? | Are you satisfied<br>G with the results<br>you received? | How helpful<br>G1 will the task be<br>to staff? | How likely are you<br>G1 to perform the<br>task after beta? | Comments/<br>Explanation of Rating     |
|---------------------------|---------------------------------------------------------------|----------------------------------------------------------------------------------------------------|-------------------------------------------------------------|---------------------------------|----------------------------------------------------------|-------------------------------------------------|-------------------------------------------------------------|----------------------------------------|
| Before End of<br>Month    | maintenance, you may want                                     | the Card Activity Rebate program<br>to delete any fictitious or testing<br>em print on your reports. This will also                                                                           |                                                             |                                 |                                                          |                                                 |                                                             | We don't have rebates                  |
| First of Month<br>reports | If you have an existing or new<br>review the month end repor  | w program for Card Activity Rebate,<br>ts to verify expected results.                                                                                                    |                                                             |                                 |                                                          |                                                 |                                                             | We don't have rebates                  |
| 907                       | •                                                             | rd loan category to assign a promo<br>C group (configured in tool 1024). See<br>e processing.                                                                                                 |                                                             |                                 |                                                          |                                                 |                                                             | We don't have credit cards             |
| Inquiry/Phone Op          | category in the previous step<br>purchases made are hitting t | t have a credit card based on the loan<br>b. During the beta period confirm that<br>he correct bucket. A purchase that is<br>group should go to the promo bucket.<br>o to the default bucket. |                                                             |                                 |                                                          |                                                 |                                                             | We don't have credit cards             |
| Inquiry/Phone Op          | Confirm that payments made<br>above settings are hitting the  | e to member credit cards with the<br>e correct buckets.                                                                                                    |                                                             |                                 |                                                          |                                                 |                                                             | We don't have credit cards             |
| TELLER/M                  | EMBER SERVI                                                   | C E                                                                                                    |                                                             |                                 |                                                          |                                                 |                                                             |                                        |
| 326                       | In your workstation controls receipts via other posting to    | , change such as "Default for printing<br>ols" to a preferred setting.                                                                                                    | Y                                                           | 5                               | 5                                                        | 5                                               | 5                                                           | Didn't notice that it changed anything |

| Tool                               | Task                                                                                                    | Rate each item on a scale of 1-5.(5 = highest, 1 = lowest)5Extremely4Very3Somewhat2Slightly1Not at allN/ANot applicable                                                              | <ul> <li>Did you complete</li> <li>the task?</li> </ul> | 다 How easy was<br>도 the task? | Are you satisfied<br>-1 with the results<br>you received? | How helpful<br>-1-<br>to staff? | How likely are you<br>G1 to perform the<br>task after beta? | Comments/<br>Explanation of Rating                                                          |
|------------------------------------|----------------------------------------------------------------------------------------------------|----------------------------------------------------------------------------------------------------|---------------------------------------------------------|-------------------------------|-----------------------------------------------------------|---------------------------------|-------------------------------------------------------------|---------------------------------------------------------------------------------------------|
| 31                                 | processing the reversal check                                                                                                    | normal operating procedure. When<br>hat the "Print Receipt" field defaults<br>controls (Tool 326). Upon posting the                                                                  | Y                                                       | 5                             | 1                                                         | 4                               | 4                                                           | Doesn't always print a receipt<br>3 other testers reported no receipt printed               |
| Phone Op Shared<br>branch transfer | CU. Verify that the "Print Rece                                                                                                    | branch transfer for a member of your<br>ipt" field defaults according to your<br>). Verify that a receipt accurately<br>appropriate to the transaction.                              | Y                                                       | 5                             | 5                                                         | 5                               | 5                                                           | Printed accurately                                                                          |
| 30/492/353                         | When completing a Member Account Adjustment, verify that the<br>new "Print Receipt" field defaults according to your workstation<br>controls (Tool 326). Upon completing your transaction, verify that a<br>receipt is generated according to this fields setting. |                                                                                                    |                                                         | 1                             | 1                                                         | 1                               | 1                                                           | 1 tester said it printed, 1 said it didn't.<br>both had the default box checked             |
| 1005                               | days to block a new member f<br>attention when posting any sh<br>or COOP) as this new feature r                                                                                                    | Controls to view or change the # of<br>rom shared branching. Pay close<br>ared branching transactions (Xtend<br>nay prevent a member from<br>configured # of days. If possible, test | Y                                                       | 5                             | 1                                                         | 1                               | 1                                                           | We don't allow a member Shared<br>Branching for 180 days, but the field is only<br>2 digits |
| 1034                               | Configure custom labels for th and vault control.                                                                                                    | e miscellaneous cash fields in teller                                                                                                    | Y                                                       | 5                             | 5                                                         | -                               | -                                                           |                                                                                             |

| Tool           | Task                                                                                                    | Rate each item on a scale of 1-5.(5 = highest, 1 = lowest)5Extremely4Very3Somewhat2Slightly1Not at allN/ANot applicable                                                     | <ul> <li>Did you complete</li> <li>the task?</li> </ul> | How easy was<br>the task? | Are you satisfied<br>G-T with the results<br>you received? | How helpful<br>G-1 will the task be<br>to staff? | How likely are you<br>너 to perform the<br>task after beta? | Comments/<br>Explanation of Rating                                                                                                    |
|----------------|----------------------------------------------------------------------------------------------------|----------------------------------------------------------------------------------------------------|---------------------------------------------------------|---------------------------|------------------------------------------------------------|--------------------------------------------------|------------------------------------------------------------|----------------------------------------------------------------------------------------------------|
| 33             | Confirm the Teller Drawer Cor<br>that you have configured prev                                                                                                    | trol/Inquiry shows the custom labels iously in tool 1034.                                                                                                    | Y                                                       | 5                         | 5                                                          | 5                                                | 5                                                          | Some extra designated field on teller screens would be helpful                                                                                           |
| 35             | Confirm the Branch Vault Control shows the custom labels that you have configured previously in tool 1034.                                                                                                  |                                                                                                    |                                                         | 5                         | 5                                                          | 5++                                              | 5                                                          | This is awesome. Much better having all<br>MISC \$ separated instead of one total                                                                        |
| 1775           | Use the new options to "Hide Cash in Drawer on search screen,"<br>"Buy/Sell from supplemental vault" and "Buy/Sell from teller<br>drawer" to determine how Xpress teller will display.                      |                                                                                                    |                                                         | 5                         | 5                                                          | -                                                | -                                                          | Not sure how helpful this would be                                                                                                    |
| 1600           | Confirm that you can see the changes as previously configured in<br>tool 1775 to hide the cash drawer amount and adding the new<br>options for buying/selling from supplemental vault and teller<br>drawer. |                                                                                                    |                                                         | 3                         | 3                                                          | -                                                | -                                                          | I could see the buy/sell options but I didn't<br>see where you could hide the cash drawer.<br>Not sure what the benefit is to hiding the<br>cash drawer. |
| 585<br>MANAGEM | then one override needed, try<br>all needed overrides at once.<br>accurate (override not needed<br>Verify that the override works                                                                           | re on a member account with more<br>out the multiple selection option for<br>/erify that any edits appearing are<br>I, number of overrides update, etc.).<br>appropriately. | 5                                                       | 1                         | 1                                                          | 1                                                | 1                                                          | Doesn't work                                                                                                    |

| <b>Tool</b><br>ACH review and 113 | feature to post all credits imm<br>union. Note: this could have an<br>currently use on-demand post<br>information for individual com<br>change the posting control to the |                                                                                                    | <ul> <li>✓ Did you complete</li> <li>Z the task?</li> </ul> | How easy was<br>the task? | Are you satisfied<br>5 with the results<br>you received? | How helpful<br>G- will the task be<br>to staff? | How likely are you<br>1 to perform the<br>task after beta? | <b>Comments/</b><br><b>Explanation of Rating</b><br>We don't allow early ACH posting                                                                                                    |
|-----------------------------------|----------------------------------------------------------------------------------------------------|----------------------------------------------------------------------------------------------------|-------------------------------------------------------------|---------------------------|----------------------------------------------------------|-------------------------------------------------|------------------------------------------------------------|----------------------------------------------------------------------------------------------------|
| 1038                              |                                                                                                    | custom verbiage for contact<br>it the information here to show in<br>g preferences, and transfer/verify ID            | Y                                                           | 5                         | 5                                                        | 5                                               | 5                                                          | Change carried over to ItsMe247                                                                                                    |
| 486                               | required Payroll and/or ACH d                                                                                                    | ig Clubs with minimum monthly<br>eposits confirm that the dollar<br>een combined into the new field:<br>ACH Deposits. |                                                             |                           |                                                          |                                                 |                                                            | We have members who get direct deposit<br>on the 1 <sup>st</sup> , 2 <sup>nd</sup> , or 3 <sup>rd</sup> of the month. If those<br>days fall on a Saturday, Sunday, or holiday<br>Monday, the deposit gets posted early on<br>the last day of the prior month.<br>So that causes members to get 2 direct<br>deposits in one month and no deposits the<br>next<br>we manage marketing club enrolment thru<br>query and look at two months when<br>making direct deposit determination |

| Tool  | Task                                                                                                    | Rate each item on a scale of 1-5.<br>(5 = highest, 1 = lowest)5Extremely4Very3Somewhat2Slightly1Not at allN/ANot applicable | <ul> <li>Did you complete</li> <li>the task?</li> </ul> | How easy was<br>the task? | Are you satisfied<br>G with the results<br>you received? | How helpful<br> | How likely are you<br>G to perform the<br>task after beta? | Comments/<br>Explanation of Rating                                                                                                    |
|-------|----------------------------------------------------------------------------------------------------|----------------------------------------------------------------------------------------------------|---------------------------------------------------------|---------------------------|----------------------------------------------------------|-----------------|------------------------------------------------------------|----------------------------------------------------------------------------------------------------|
| 486   |                                                                                                    | month confirm that members enrolled<br>um monthly Payroll/ACH Deposits<br>deactivated from the club                         |                                                         |                           |                                                          |                 |                                                            | See above                                                                                                    |
| 486   | Create a new Marketing Club tied to one of the new monthly<br>activity tracking statuses. Enroll Employees/Board members/Family<br>into the new club. At the beginning of the next month confirm that<br>members remain active or have been deactivated from the club<br>appropriately.                                                                   |                                                                                                    |                                                         |                           |                                                          |                 |                                                            | See above                                                                                                    |
| AUDIT |                                                                                                    |                                                                                                    |                                                         | -                         |                                                          |                 |                                                            |                                                                                                    |
| 1715  | Use the new features in this selection and/or Fraud State                                                                                                    | tool for Jump to account, Fraud type<br>is selection.                                                                       | Y                                                       | 5                         | 5                                                        | 5               | 5                                                          | thanks                                                                                                    |
| 1039  | -                                                                                                    | text tracker options for the tracker<br>ain helpful information to be used<br>ords.                                         | Y                                                       | 5                         | 5                                                        | 3               | 4                                                          | The tracker is limited by who will see it                                                                                                    |
| 984   | Conduct BSA Audit procedures. Sort columns if needed, then work<br>a record. When working a record utilize all actions to conduct<br>research regarding the transaction preformed. Utilize Teller Audit<br>Analysis, Member Inquiry, BSA/SAR Report, Tracker Review, etc. all<br>from within the record. Note any concerns navigating between<br>screens. |                                                                                                    |                                                         | 3                         | 3                                                        | 3               | 3                                                          | The tracker type pop up is not needed<br>because it will always be AT. The<br>Teller/Cash Activity would provide greater<br>value. The BSA analysis page no longer<br>provides a total for checks and a total for<br>cash as it did previously. |

| Tool                   | Task                                                                                                    | Rate each item on a scale of 1-5.<br>(5 = highest, 1 = lowest)<br>5 Extremely<br>4 Very<br>3 Somewhat<br>2 Slightly<br>1 Not at all<br>N/A Not applicable | <ul> <li>Did you complete</li> <li>the task?</li> </ul> | 1-T How easy was<br>2-t the task? | Are you satisfied<br>G-T with the results<br>you received? | How helpful<br>G1 will the task be<br>to staff? | How likely are you<br>G1 to perform the<br>task after beta? | Comments/<br>Explanation of Rating                                                                                                    |
|------------------------|----------------------------------------------------------------------------------------------------|----------------------------------------------------------------------------------------------------|---------------------------------------------------------|-----------------------------------|------------------------------------------------------------|-------------------------------------------------|-------------------------------------------------------------|----------------------------------------------------------------------------------------------------|
| 984                    | Upon completing research, mark the record as verified via<br>"Done/Complete Tracker" button (F5). While completing the steps<br>that follow, choose a previously made reusable text option to auto<br>populate the text for the tracker.                                  |                                                                                                    |                                                         | 4                                 | 4                                                          | 4                                               | 4                                                           | Can't add that a shared branch transaction<br>or closed account activity was verified.<br>When completing entry, Member Tracker<br>Entry automatically requires a follow up.<br>This should not occur |
| <u>BACKOFF</u><br>986  |                                                                                                    |                                                                                                    |                                                         |                                   |                                                            |                                                 |                                                             | We don't have anyone blocked from in house checks                                                                                                    |
| 1036                   | Reset a Printer Device if anyone on your team locks out their<br>printer due to invalid password attempts.<br>To test the process, you could have someone vary off the printer by<br>signing in with the wrong password so that the tool can be utilized<br>and verified. |                                                                                                    |                                                         |                                   |                                                            |                                                 |                                                             | I signed on the printer with the wrong<br>password. It disabled my username but<br>not the printer                                                                                                    |
| 777                    | -                                                                                                    | code option on any products that<br>opening a new account. Verify that<br>account opening.                                                                |                                                         |                                   |                                                            |                                                 |                                                             |                                                                                                    |
| SECURITY               | A D M I N I S T R A T                                                                                                    | O R                                                                                                    | I                                                       |                                   | 1                                                          |                                                 |                                                             |                                                                                                    |
| 763                    | Reset an employee's sign-on pa<br>the employee must change it o                                                                                                    | assword to a unique password. Verify<br>n the next sign on.                                                                                               | Y                                                       | 5                                 | 5                                                          | 5                                               | 5                                                           | The auditors will like this one                                                                                                    |
| <b>D</b> A T A B A S E | A D M I N I S T R T O                                                                                                    | R                                                                                                    |                                                         |                                   |                                                            |                                                 |                                                             |                                                                                                    |

| Tool    | Task                                                        | Rate each item on a scale of 1-5.<br>(5 = highest, 1 = lowest)5Extremely4Very3Somewhat2Slightly1Not at allN/ANot applicable | <ul> <li>Did you complete</li> <li>the task?</li> </ul> | ተ How easy was<br>ና the task? | Are you satisfied<br>Gi with the results<br>you received? | How helpful<br> | How likely are you<br>to perform the<br>task after beta? | Comments/<br>Explanation of Rating                                                                                                    |
|---------|-------------------------------------------------------------|----------------------------------------------------------------------------------------------------|---------------------------------------------------------|-------------------------------|-----------------------------------------------------------|-----------------|----------------------------------------------------------|----------------------------------------------------------------------------------------------------|
| 1676    | Configure a new Nostradamu<br>an existing. Set a "Must-Have | us Profile for your members or change<br>2" attribute if applicable.                                                        |                                                         |                               |                                                           |                 |                                                          | When I try to go into the option I get an<br>Asterisk Intelligence screen. It says to<br>press enter to continue, which launches a<br>browser to <u>study.cuanswers.com</u> but<br>says it can't reach the page |
| 1675    | Change the percentages to se<br>Score Details on the member | thru the Nostradamus Predictor.<br>ee more / fewer results. Review the                                                      |                                                         |                               |                                                           |                 |                                                          |                                                                                                    |
| GENERAL | COMMENTS                                                    |                                                                                                    |                                                         |                               |                                                           |                 |                                                          |                                                                                                    |

## **Beta Test Checklist**

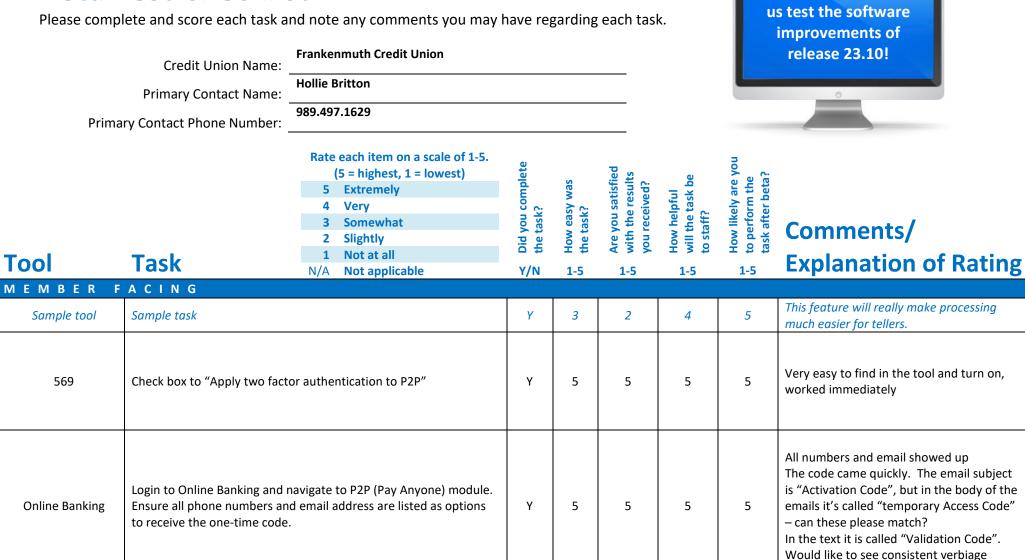

Thank you for helping

| Tool                   | Task                                                                                                    | Rate each item on a scale of 1-5.(5 = highest, 1 = lowest)5Extremely4Very3Somewhat2Slightly1Not at allN/ANot applicable | <ul> <li>Did you complete</li> <li>the task?</li> </ul> | How easy was<br>the task? | Are you satisfied<br>G with the results<br>you received? | How helpful<br>-1 will the task be<br>to staff? | How likely are you<br>G to perform the<br>task after beta?                                                                                                    | Comments/<br>Explanation of Rating                                                                                                    |
|------------------------|----------------------------------------------------------------------------------------------------|----------------------------------------------------------------------------------------------------|---------------------------------------------------------|---------------------------|----------------------------------------------------------|-------------------------------------------------|----------------------------------------------------------------------------------------------------|----------------------------------------------------------------------------------------------------|
| Online Banking         | •                                                                                                    | cess using both text and email. Once<br>a allowed access into the module for<br>on.                                     | Y                                                       | 5                         | 5                                                        | 5                                               | 5                                                                                                    | Worked perfectly with email and text.                                                                                                    |
| <u>LENDING</u><br>1340 | After working with LenderVP/I<br>creation, create a 1Click loan o<br>Use the Additional Forms butt<br>desired forms. |                                                                                                    |                                                         |                           |                                                          |                                                 | Deb has been emailing with Nick at CU*A<br>to find a form to add – need to meet to<br>figure out what to add. We added a<br>sample form we had out there just to have<br>2 forms. Got the error message API 2032 –<br>This option is currently not available.<br>Please try again later. |                                                                                                    |
| 2                      |                                                                                                    | in the 1Click Offers tab, select an<br>additional forms. Each form from<br>sible.                                       | Y                                                       | 5                         | 5                                                        | Not<br>sure                                     | Not<br>sure                                                                                                    | We could see the forms. Not sure what we'd use this for though??                                                                                                    |
| 1110                   | easily. For example: member a<br>Confirm new statistics screen s<br>numbers of members that pas                      | sed. Use query to validate the child the child the criteria and confirm it matches                                      | Y                                                       | 3                         | Not<br>sure,<br>didn't<br>appear<br>to work              | Not<br>sure                                     | Not<br>sure                                                                                                    | It does not appear to match. We made a<br>test criteria (Code 02) to find members<br>with membership less than 3 months That<br>yielded 2517 accounts. Query showed<br>2672 for accounts for past 90 days. Query<br>was June 8, 2023 – Sept 6 2023. June 1 –<br>Aug 31 query yielded 2765. Excluding<br>closed accounts – didn't change the<br>number |

| Tool | Task                                                               | Rate each item on a scale of 1-5.<br>(5 = highest, 1 = lowest)5Extremely4Very3Somewhat2Slightly1Not at allN/ANot applicable | <ul> <li>Did you complete</li> <li>the task?</li> </ul> | -T How easy was<br>-T the task? | Are you satisfied<br>-1 with the results<br>you received? | How helpful<br>G- will the task be<br>to staff? | How likely are you<br>G to perform the<br>task after beta? | Comments/<br>Explanation of Rating                                                                                                    |
|------|--------------------------------------------------------------------|----------------------------------------------------------------------------------------------------|---------------------------------------------------------|---------------------------------|-----------------------------------------------------------|-------------------------------------------------|------------------------------------------------------------|----------------------------------------------------------------------------------------------------|
| 100  |                                                                    | run through the CLR Path Decision<br>must be the first field in the file.                                                   | у                                                       |                                 |                                                           |                                                 |                                                            |                                                                                                    |
| 1029 | After creating your file in the p<br>through the CLR Path Decision | у                                                                                                    |                                                         |                                 |                                                           |                                                 | We got pretty close – off by 2. See<br>separate attached   |                                                                                                    |
| 1028 | <u> </u>                                                           | e beta period to work with the new<br>showing on the report is accurately<br>cords.                                         | Not<br>sure                                             | 1                               | 1                                                         | 1                                               | Not<br>sure                                                | What CU records are we comparing to?<br>Something else in GOLD?? We don't track<br>app details outside of Gold.<br>This is a clunky report to view in spooled<br>files if you don't want to print. Its 300<br>pages for 1 month. No way to jump to the<br>end??<br>Why is there a total of loans and apps<br>combined? Wouldn't # of loans be<br>deducted from apps (an app becomes a<br>loan. The total is then counting something<br>twice)<br>We ran Aug 1-31 on Tool #2 for only our<br>FUEL product codes. We came up with 849<br>apps. We ran the FUEL report Aug 1-31 – it<br>shows 388 # of loans, 618 # of Apps, 1006<br>for total loans and apps. Not clear what we<br>would use this report for |

| Tool               | Task                                                                                                    | Rate each item on a scale of 1-5.<br>(5 = highest, 1 = lowest)5Extremely4Very3Somewhat2Slightly1Not at allN/ANot applicable                                                                                              | <ul> <li>Did you complete</li> <li>the task?</li> </ul> | How easy was<br>the task? | Are you satisfied<br>G with the results<br>you received? | How helpful<br>C- will the task be<br>to staff? | How likely are you<br>G to perform the<br>task after beta? | Comments/<br>Explanation of Rating                                                                                                    |
|--------------------|----------------------------------------------------------------------------------------------------|----------------------------------------------------------------------------------------------------|---------------------------------------------------------|---------------------------|----------------------------------------------------------|-------------------------------------------------|------------------------------------------------------------|----------------------------------------------------------------------------------------------------|
| 51                 | new VantageScore indicator in<br>a score Choose VantageScore i                                                                                                    | geScore for credit reporting, use the<br>this screen when manually entering<br>f appropriate, and choose "Other" if<br>telp control the display in online                                                                | Y                                                       |                           |                                                          |                                                 |                                                            | Is this supposed to update OLB<br>immediately? That did not work<br>If only soft pull data is to show in OLB –<br>how/when will soft pull override a hard<br>score? We have examples of hard scores<br>populating here, with various dates. |
| 458/Online Banking | If possible, set up or maintain an existing loan modification record<br>using tool 458 and use the new block if notification was made in XX<br>months and enter a number of months. Again, if you can check in<br>online banking by applying for a loan that was modified and<br>approved in that time period, confirm that the appropriate edits<br>are in place if they are no longer eligible. |                                                                                                    |                                                         |                           |                                                          |                                                 |                                                            | We do not want to offer this in OLB                                                                                                    |
| 458/Online Banking | create a scenario where the m<br>the same loan category. In onli<br>modification, use Tool #2 to ap<br>banking to apply for loan modi                                                                                                    | used in the previous step. If possible,<br>ember account has two loans with<br>ne banking apply for loan<br>prove loan modification. Use online<br>fication for second loan. Confirm<br>he second loan to apply for loan | N                                                       |                           |                                                          |                                                 |                                                            | We do not want to offer this in OLB                                                                                                    |
| 2                  |                                                                                                    | oan application where the 2 <sup>nd</sup> user is<br>op. When the 2 <sup>nd</sup> user enters, have<br>orksheet and verify the results.                                                                                  | у                                                       | 5                         | 5                                                        | 3                                               | 3                                                          | It printed 2 copies of the loan officer<br>worksheet?? Not sure why – we only need<br>1                                                                                                    |

| Tool | Task                                                           | Rate each item on a scale of 1-5.<br>(5 = highest, 1 = lowest)5Extremely4Very3Somewhat2Slightly1Not at allN/ANot applicable                                                                         | <ul> <li>Did you complete</li> <li>the task?</li> </ul> | T How easy was<br>the task? | Are you satisfied<br>G- with the results<br>you received? | How helpful<br>G-1 will the task be<br>to staff? | How likely are you<br>G-t to perform the<br>task after beta? | Comments/<br>Explanation of Rating                                                                                                    |
|------|----------------------------------------------------------------|----------------------------------------------------------------------------------------------------|---------------------------------------------------------|-----------------------------|-----------------------------------------------------------|--------------------------------------------------|--------------------------------------------------------------|----------------------------------------------------------------------------------------------------|
| 2    | locked from maintaining the a them print the Underwriter pairs | loan application where the 2 <sup>nd</sup> user is<br>app. When the 2 <sup>nd</sup> user enters, have<br>acket. Confirm the standard 5-page<br>t report summary. Verify the correct<br>application. | У                                                       | 5                           | 5                                                         | 3                                                | 3                                                            | Easy to use, not sure what we'd use it for.                                                                                                    |
| 2    |                                                                | nance" screen view the household for<br>rked. Verify that the entire household                                                                                                    | у                                                       | 5                           | na                                                        | 1                                                | 1                                                            | It appears this is working correctly, but we<br>do not use household data consistently by<br>putting members into households. Can see<br>how it would be useful for see the full<br>picture when there are spouse co-<br>borrowers or parent cosigners |
| 50   | defaulting according to your v                                 | oan, verify the "Print Receipt" field is<br>vorkstation configuration. After<br>receipt prints according to the fields                                                                              |                                                         |                             |                                                           |                                                  |                                                              |                                                                                                    |
| 297  | appropriate escrow projection dividend application. After the  | review by, at minimum, selecting an<br>n month and loan category or Escrow<br>e preview is created, utilize the new<br>is analysis into a workable file in your                                     |                                                         |                             |                                                           |                                                  |                                                              |                                                                                                    |
| 997  | with a loan applicant, comple<br>while creating their non-mem  | ualifile Risk Assessment when working<br>te a non-member risk assessment<br>ber profile. If there is already a non-<br>ate the profile, and run an assessment.                                      | N                                                       |                             |                                                           |                                                  |                                                              |                                                                                                    |

| Tool               | Rate each item on a scale of 1-5.<br>(5 = highest, 1 = lowest)5Extremely4Very3Somewhat2Slightly1Not at allN/ANot applicable                                                                                                    | <ul> <li>Did you complete</li> <li>the task?</li> </ul> | 다 How easy was<br>더 the task? | Are you satisfied<br>G- with the results<br>you received? | How helpful<br>Gh will the task be<br>to staff? | How likely are you<br>G to perform the<br>task after beta? | Comments/<br>Explanation of Rating                                                                                              |
|--------------------|----------------------------------------------------------------------------------------------------|---------------------------------------------------------|-------------------------------|-----------------------------------------------------------|-------------------------------------------------|------------------------------------------------------------|----------------------------------------------------------------------------------------------------|
| 997                | When working with a non-member loan applicant, complete a non-<br>member credit report while creating their non-member profile. If<br>there is already a non-member profile created, update the profile,<br>and run a credit report.                                                                 |                                                         |                               |                                                           |                                                 |                                                            |                                                                                                    |
| Inquiry for Escrow | Review the new field showing escrow analysis shortage on the inquiry screen of escrow accounts.                                                                                                    |                                                         |                               |                                                           |                                                 |                                                            | I'm not seeing this, and the release<br>summary didn't have a sample. Also could<br>not find a sample screen in the online help |
| 229                | Review the collections dashboard to review the new delinquency ranges that now match NCUA.                                                                                                    | Y                                                       | 5                             | 5                                                         | 5                                               | 5                                                          |                                                                                                    |
| EFT                |                                                                                                    |                                                         |                               |                                                           |                                                 |                                                            |                                                                                                    |
| 11                 | Enter the tool and verify that active cards appear first on the list.<br>Use the new feature to sort columns as you work with these<br>records.                                                                                                    | Y                                                       | 5                             | 5                                                         | 5                                               | 5                                                          |                                                                                                    |
| 12                 | Enter the tool and verify that active cards appear first on the list.<br>Use the new feature to sort columns as you work with these<br>records.                                                                                                    | Y                                                       | 5                             | 5                                                         | 5                                               | 5                                                          |                                                                                                    |
| 1320               | If possible, add a program for Card Activity Rebate using one of<br>your MCC groups configured in Tool #1024.<br>WARNING: If you do not want the program to run at end of<br>month, make sure the program is not attached to a dividend<br>application or the program is deleted prior to month end. | N                                                       |                               |                                                           |                                                 |                                                            |                                                                                                    |

| ΤοοΙ                      | Task                                                                                            | Rate each item on a scale of 1-5.<br>(5 = highest, 1 = lowest)5Extremely4Very3Somewhat2Slightly1Not at allN/ANot applicable                                                          | <ul> <li>Did you complete</li> <li>the task?</li> </ul> | 1 How easy was<br>5 the task? | Are you satisfied<br>G- with the results<br>you received? | How helpful<br>5- will the task be<br>to staff? | How likely are you<br>G1 to perform the<br>task after beta? | Comments/<br>Explanation of Rating |
|---------------------------|-------------------------------------------------------------------------------------------------|----------------------------------------------------------------------------------------------------|---------------------------------------------------------|-------------------------------|-----------------------------------------------------------|-------------------------------------------------|-------------------------------------------------------------|------------------------------------|
| 777                       | application, enter the program<br>configuration. At month end,<br>month to verify expected resu | Card Activity Rebate for a dividend<br>n code into the share account setup<br>review reports on the first of the<br>ilts.<br>not be taken if you are not ready to                    | N                                                       |                               |                                                           |                                                 |                                                             |                                    |
| Before End of<br>Month    | maintenance, you may want t                                                                     | ne Card Activity Rebate program<br>o delete any fictitious or testing<br>m print on your reports. This will also<br>to share products in error.                                      | N                                                       |                               |                                                           |                                                 |                                                             |                                    |
| First of Month<br>reports | If you have an existing or new review the month end reports                                     | program for Card Activity Rebate,<br>to verify expected results.                                                                                                    | N                                                       |                               |                                                           |                                                 |                                                             |                                    |
| 907                       |                                                                                                 | l loan category to assign a promo<br>group (configured in tool 1024). See<br>processing.                                                                                             | N                                                       |                               |                                                           |                                                 |                                                             |                                    |
| Inquiry/Phone Op          | category in the previous step.<br>purchases made are hitting th                                 | have a credit card based on the loan<br>During the beta period confirm that<br>e correct bucket. A purchase that is<br>roup should go to the promo bucket.<br>to the default bucket. | N                                                       |                               |                                                           |                                                 |                                                             |                                    |
| Inquiry/Phone Op          | Confirm that payments made above settings are hitting the                                       | to member credit cards with the correct buckets.                                                                                                    | N                                                       |                               |                                                           |                                                 |                                                             |                                    |

| Tool<br>Teller/M                   | Task<br>Ember servio                                                                                                    | Rate each item on a scale of 1-5.<br>(5 = highest, 1 = lowest)<br>5 Extremely<br>4 Very<br>3 Somewhat<br>2 Slightly<br>1 Not at all<br>N/A Not applicable                                               | <ul> <li>✓ Did you complete</li> <li>Z the task?</li> </ul> | -1 How easy was<br>-1-2 the task? | Are you satisfied<br>G with the results<br>you received? | How helpful<br>G- will the task be<br>to staff? | How likely are you<br>-1<br>to perform the<br>task after beta? | Comments/<br>Explanation of Rating                                                                                                    |
|------------------------------------|----------------------------------------------------------------------------------------------------|----------------------------------------------------------------------------------------------------|-------------------------------------------------------------|-----------------------------------|----------------------------------------------------------|-------------------------------------------------|----------------------------------------------------------------|----------------------------------------------------------------------------------------------------|
| 326                                |                                                                                                    | change such as "Default for printing                                                                                                    |                                                             |                                   |                                                          |                                                 |                                                                | Were not sure what the purpose of this is –<br>not in the notes. We checked direct mail<br>post but didn't see receipt options appear<br>Try Dawn |
| 31                                 | Reverse a transaction throug<br>processing the reversal in che<br>defaults according to your wo<br>posting the reversal, verify th |                                                                                                    |                                                             |                                   |                                                          |                                                 | Try Dawn                                                       |                                                                                                    |
| Phone Op Shared<br>branch transfer | CU. Verify that the "Print Rec<br>workstation controls (Tool 32                                                                    | I branch transfer for a member of your<br>eipt" field defaults according to your<br>6). Verify that a receipt accurately<br>appropriate to the transaction.                                             |                                                             |                                   |                                                          |                                                 |                                                                | Try Dawn – Essexville branch                                                                                                    |
| 30/492/353                         | new "Print Receipt" field defa                                                                                                    | Account Adjustment, verify that the<br>aults according to your workstation<br>npleting your transaction, verify that a<br>g to this fields setting.                                                     | у                                                           |                                   | 3                                                        |                                                 |                                                                | the print receipt prompt should be at the<br>end of the workflow rather than the first<br>field that your cursor lands in. See mockup             |
| 1005                               | days to block a new member<br>attention when posting any s<br>or COOP) as this new feature                                         | e Controls to view or change the <mark># of</mark><br>from shared branching. Pay close<br>hared branching transactions (Xtend<br>may prevent a member from<br>e configured # of days. If possible, test |                                                             |                                   |                                                          |                                                 |                                                                | Try Dawn                                                                                                    |

| Tool | Rate each item on a scale of 1-5.<br>(5 = highest, 1 = lowest)5Extremely4Very3Somewhat2Slightly1Not at allN/ANot applicable                                                                                 | <ul> <li>Did you complete</li> <li>the task?</li> </ul> | T How easy was<br>the task? | Are you satisfied<br>G-T with the results<br>you received? | How helpful<br>G- will the task be<br>to staff? | How likely are you<br>G1 to perform the<br>task after beta? | Comments/<br>Explanation of Rating                |
|------|----------------------------------------------------------------------------------------------------|---------------------------------------------------------|-----------------------------|------------------------------------------------------------|-------------------------------------------------|-------------------------------------------------------------|---------------------------------------------------|
| 1034 | Configure custom labels for the miscellaneous cash fields in teller and vault control.                                                                                                    | у                                                       | 5                           | 5                                                          |                                                 |                                                             | Easy to set up but not sure what to use it<br>for |
| 33   | Confirm the Teller Drawer Control/Inquiry shows the custom labels that you have configured previously in tool 1034.                                                                                         | у                                                       | 5                           | 5                                                          |                                                 |                                                             |                                                   |
| 35   | Confirm the Branch Vault Control shows the custom labels that you have configured previously in tool 1034.                                                                                                  | У                                                       | 5                           | 5                                                          |                                                 |                                                             |                                                   |
| 1775 | Use the new options to "Hide Cash in Drawer on search screen,"<br>"Buy/Sell from supplemental vault" and "Buy/Sell from teller<br>drawer" to determine how Xpress teller will display.                      |                                                         |                             |                                                            |                                                 |                                                             | Dawn                                              |
| 1600 | Confirm that you can see the changes as previously configured in<br>tool 1775 to hide the cash drawer amount and adding the new<br>options for buying/selling from supplemental vault and teller<br>drawer. |                                                         |                             |                                                            |                                                 |                                                             | Dawn                                              |

| <b>Tool</b><br>585 | Rate each item on a scale         (5 = highest, 1 = lowe         5       Extremely         4       Very         3       Somewhat         2       Slightly         1       Not at all         N/A       Not applicable         When using the override feature on a member account with then one override needed, try out the multiple selection o all needed overrides at once. Verify that any edits appearin accurate (override not needed, number of overrides updat Verify that the override works appropriately. | th more<br>ption for<br>ng are | <ul><li>≺ Did you complete</li><li>∠ the task?</li></ul> | 다 How easy was<br>너 the task? | Are you satisfied<br>5- with the results<br>you received? | How helpful<br>G- will the task be<br>to staff? | How likely are you<br>, to perform the<br>task after beta? | <b>Comments/</b><br><b>Explanation of Rating</b> |
|--------------------|----------------------------------------------------------------------------------------------------|--------------------------------|----------------------------------------------------------|-------------------------------|-----------------------------------------------------------|-------------------------------------------------|------------------------------------------------------------|--------------------------------------------------|
| MANAGEM            |                                                                                                    |                                |                                                          |                               |                                                           |                                                 |                                                            |                                                  |
| ACH review and 113 | Review your ACH policy for early posting to determine if th<br>feature to post all credits immediately will work for your cr<br>union. Note: this could have an impact on fee income if yo<br>currently use on-demand posting for a fee or could lose the<br>information for individual companies to post early. If desire<br>change the posting control to the new feature in tool 113 a<br>review your posting reports to verify that all credits are po<br>they come in.                                           | redit<br>u<br>e<br>ed,<br>and  | N                                                        |                               |                                                           |                                                 |                                                            |                                                  |
| 1038               | If you would like to configure custom verbiage for contact<br>preferences, please add or edit the information here to sho<br>inquiry, phone, online banking preferences, and transfer/v<br>screens                                                                                                    |                                | Y                                                        | 5                             |                                                           | 3                                               |                                                            |                                                  |
| 486                | If you currently have Marketing Clubs with minimum mont<br>required Payroll and/or ACH deposits confirm that the doll<br>amounts for each club have been combined into the new f<br>Minimum Amount of Payroll/ACH Deposits.                                                                                                    | ar                             | N                                                        |                               |                                                           |                                                 |                                                            |                                                  |

| Tool  | Task                                                                                          | Rate each item on a scale of 1-5.<br>(5 = highest, 1 = lowest)5Extremely4Very3Somewhat2Slightly1Not at allN/ANot applicable                                                                      | <ul> <li>Did you complete</li> <li>the task?</li> </ul> | -T How easy was<br>G the task? | Are you satisfied<br>G-1 with the results<br>you received? | How helpful<br>G- will the task be<br>to staff? | How likely are you<br>G-to perform the<br>task after beta? | Comments/<br>Explanation of Rating |
|-------|-----------------------------------------------------------------------------------------------|----------------------------------------------------------------------------------------------------|---------------------------------------------------------|--------------------------------|------------------------------------------------------------|-------------------------------------------------|------------------------------------------------------------|------------------------------------|
| 486   |                                                                                               | nonth confirm that members enrolled<br>m monthly Payroll/ACH Deposits<br>eactivated from the club                                                                                                | N                                                       |                                |                                                            |                                                 |                                                            |                                    |
| 486   | activity tracking statuses. Enro<br>into the new club. At the begi                            | tied to one of the new monthly<br>oll Employees/Board members/Family<br>nning of the next month confirm that<br>ve been deactivated from the club                                                | N                                                       |                                |                                                            |                                                 |                                                            |                                    |
| AUDIT |                                                                                               |                                                                                                    |                                                         |                                |                                                            |                                                 |                                                            |                                    |
| 1715  | Use the new features in this to selection and/or Fraud Status                                 | ool for Jump to account, Fraud type selection.                                                                                                    |                                                         |                                |                                                            |                                                 |                                                            |                                    |
| 1039  | -                                                                                             | ext tracker options for the tracker<br>in helpful information to be used<br>ds.                                                                                                    |                                                         |                                |                                                            |                                                 |                                                            |                                    |
| 984   | a record. When working a rec<br>research regarding the transa<br>Analysis, Member Inquiry, BS | s. Sort columns if needed, then work<br>ord utilize all actions to conduct<br>ction preformed. Utilize Teller Audit<br>A/SAR Report, Tracker Review, etc. all<br>any concerns navigating between |                                                         |                                |                                                            |                                                 |                                                            |                                    |

| Tool                   | Rate each item on a scale of 1-5.<br>(5 = highest, 1 = lowest)5Extremely4Very3Somewhat2Slightly1Not at allN/ANot applicable                                                                                                    | <ul> <li>✓ Did you complete</li> <li>Z the task?</li> </ul> | How easy was<br>the task? | Are you satisfied<br>G1 with the results<br>you received? | How helpful<br>G-1 will the task be<br>to staff? | How likely are you<br>G-t to perform the<br>task after beta? | Comments/<br>Explanation of Rating                                                                 |
|------------------------|----------------------------------------------------------------------------------------------------|-------------------------------------------------------------|---------------------------|-----------------------------------------------------------|--------------------------------------------------|--------------------------------------------------------------|----------------------------------------------------------------------------------------------------|
| 984                    | Upon completing research, mark the record as verified via<br>"Done/Complete Tracker" button (F5). While completing the steps<br>that follow, choose a previously made reusable text option to auto<br>populate the text for the tracker.                                  |                                                             |                           |                                                           |                                                  |                                                              |                                                                                                    |
| BACK OFF               | CE                                                                                                    |                                                             | 1                         |                                                           |                                                  |                                                              |                                                                                                    |
| 986                    | If you have any members that are blocked for in-house checks,<br>verify that any check exception records for that account are<br>highlighted in the exception listing.                                                                                                    | Y                                                           |                           |                                                           |                                                  |                                                              | This showed up highlighted. Now need to figure out how to process internally and advise with Xtend |
| 1036                   | Reset a Printer Device if anyone on your team locks out their<br>printer due to invalid password attempts.<br>To test the process, you could have someone vary off the printer by<br>signing in with the wrong password so that the tool can be utilized<br>and verified. |                                                             |                           |                                                           |                                                  |                                                              | Sent to Gregory 8/30. Corby tested, didn't<br>work. Emailed QC at CU*A 8/30                        |
| 777                    | If desired, use the new freeze code option on any products that<br>you would like to default when opening a new account. Verify that<br>freezes appear as configured at account opening.                                                                                  | у                                                           | 5                         |                                                           | 5                                                |                                                              | Didn't work for FNMA escrows – sent to<br>CU*A 9/13                                                |
| SECURITY               | A D M I N I S T R A T O R                                                                                                    |                                                             | 1                         |                                                           |                                                  |                                                              |                                                                                                    |
| 763                    | Reset an employee's sign-on password to a unique password. Verify the employee must change it on the next sign on.                                                                                                    | у                                                           | 5                         | 5                                                         | 5                                                | 5                                                            |                                                                                                    |
| <b>D</b> A T A B A S E | A D M I N I S T R T O R                                                                                                    |                                                             |                           |                                                           |                                                  |                                                              |                                                                                                    |

| Tool    | Task                                          | Rate each item on a scale of 1-5.<br>(5 = highest, 1 = lowest)5Extremely4Very3Somewhat2Slightly1Not at allN/ANot applicable | <ul> <li>A Did you complete</li> <li>The task?</li> </ul> | 1 How easy was<br>5 the task? | Are you satisfied<br>-1 with the results<br>you received? | How helpful<br>G- will the task be<br>to staff? | How likely are you<br>1 to perform the<br>task after beta? | Comments/<br>Explanation of Rating |
|---------|-----------------------------------------------|----------------------------------------------------------------------------------------------------|-----------------------------------------------------------|-------------------------------|-----------------------------------------------------------|-------------------------------------------------|------------------------------------------------------------|------------------------------------|
| 1676    | _                                             | radamus Profile for your members or change<br>Ist-Have" attribute if applicable.                                            |                                                           |                               |                                                           |                                                 |                                                            | Sent to Cheryl 8/30                |
| 1675    | Change the percenta<br>Score Details on the r |                                                                                                    |                                                           |                               |                                                           |                                                 |                                                            | Sent to Cheryl 8/30                |
| GENERAI | L COMMENTS                                    |                                                                                                    |                                                           |                               |                                                           |                                                 |                                                            |                                    |